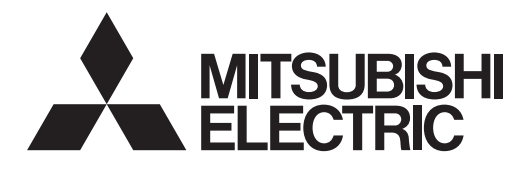

## Система управления кондиционированием воздуха<br>Центральный пульт управления<br>AF 2004/AE 50A **Центральный пульт управления AE-200A/AE-50A AE-200E/AE-50E**

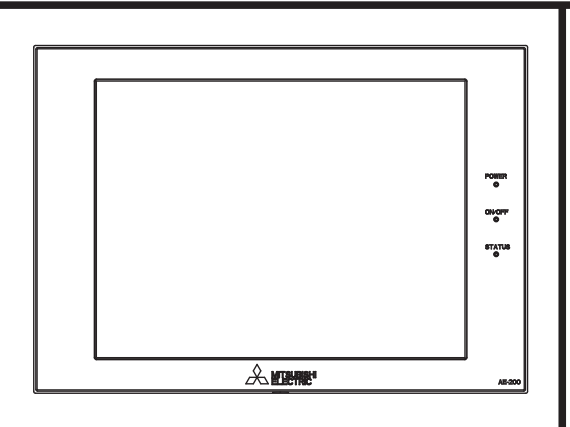

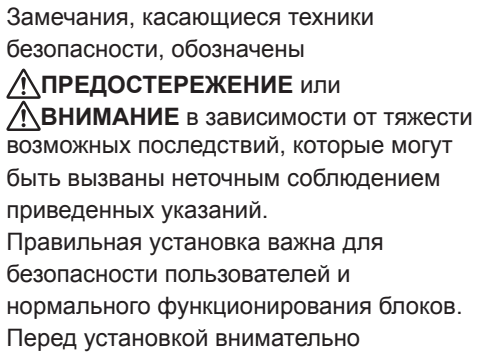

прочитайте приведенные ниже меры

### предосторожности.

## Руководство по установке

## **Содержание**

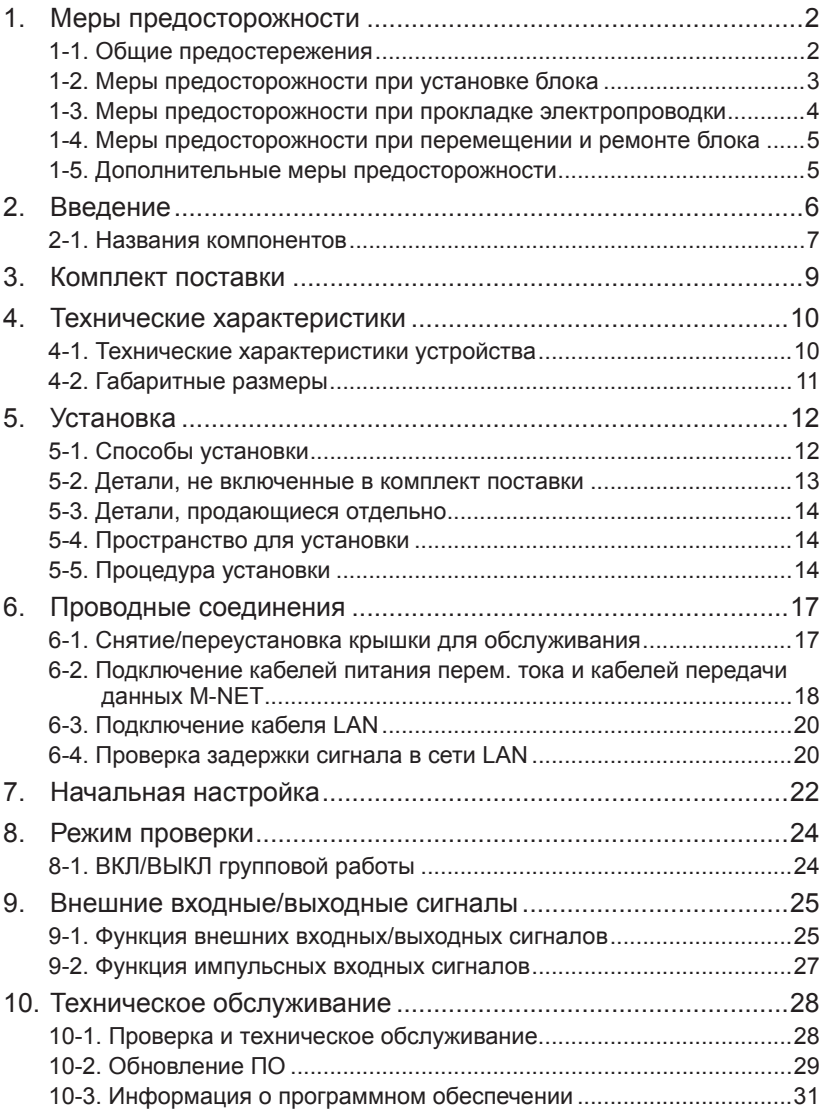

Чтобы обеспечить правильную эксплуатацию пульта, перед его установкой внимательно прочтите данное руководство.

Сохраните данное руководство для последующего использования в качестве справочного документа.

## <span id="page-1-0"></span>1. Меры предосторожности

- Перед установкой внимательно прочитайте приведенные ниже меры предосторожности.
- Для обеспечения безопасности строго соблюдайте указанные меры.
- После прочтения данного руководства передайте его конечному пользователю для последующего использования в качестве справочного документа.
- > Храните данное руководство для обращения к нему в будущем при возникновении такой необходимости. Руководстводолжно быть доступно для персонала, занимающегося ремонтом или перемещением устройств. Передайте руководство всем будущим пользователям системы кондиционирования воздуха.
- Все электрические работы должны выполняться квалифицированным персоналом.

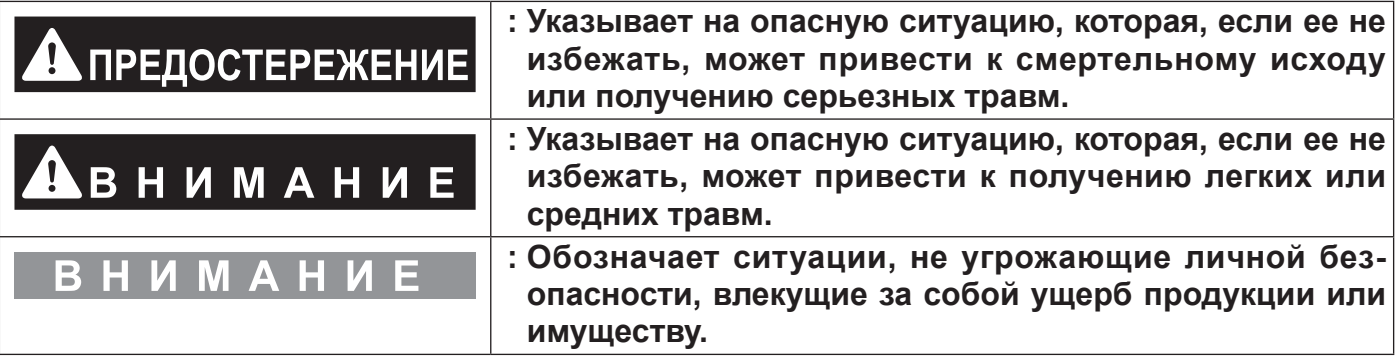

### 1-1. Общие предостережения

## <u>, ПРЕДОСТЕРЕЖЕНИЕ</u>

Не устанавливайте пульт управления в местах высокой концентрации масла, пара, органических растворителей или коррозионных газов (такие как аммиака, сернокислых соединений, кислот), а также в местах частого использования кислых/щелочных растворов или специальных химических спреев. Такие вещества могут значительно снизить производительность и подвергнуть коррозии внутренние детали оборудования, что может привести к поражению электрическим током, возникновению неисправностей, образованию дыма или возгоранию.

Для снижения риска получения травм, поражения электрическим током и возгорания не вносите изменения или модификации в конструкцию пульта.

Для снижения риска возникновения коротких замыканий, утечки тока, поражения электрическим током, возникновения неисправностей, образования дыма и возгорания не мойте пульт управления водой и другими жидкостями.

Для снижения риска поражения электрическим током, возникновения неисправностей, образования дыма и возгорания не прикасайтесь к электропроводящим деталям, запоминающему устройству USB и сенсорной панели мокрыми руками.

Для снижения риска получения травм или поражения электрическим током перед распылением химических веществ вблизи пульта управления выключите оборудование и укройте пульт управления.

Для снижения риска получения ожогов не прикасайтесь голыми руками к электропроводящим деталям во время и сразу после завершения эксплуатации.

Для снижения риска получения травм во время установки, осмотра или ремонта пульта управления не допускайте детей в зону проведения работ.

<span id="page-2-0"></span>**Проверки, инспекции и обслуживание должны производиться квалифицированным персоналом в соответствии с указаниями настоящего руководства. Неправильное использование оборудования может повлечь за собой получение травмы, поражение электрическим током, возникновение неисправностей или возгорание.**

**Если вы заметили какое-либо отклонение от нормального состояния, прекратите эксплуатацию и выключите пульт управления. Продолжение эксплуатации в такой ситуации может стать причиной поражения электрическим током, возникновения неисправностей или возгорания.**

**Правильно устанавливайте все предусмотренные крышки, чтобы влага и пыль не попадали в пульт управления. Попадание пыли и воды может привести к поражению электрическим током, образованию дыма или возгоранию.**

**Для снижения риска обморожения, ожога, получения травмы или поражения электрическим током располагайте оборудование в недоступном для детей месте.**

## **ВНИМАНИЕ**

**Для снижения риска возгорания или взрыва не храните горючие материалы и не распыляйте горючие спреи вблизи пульта управления.**

**Для снижения риска поражения электрическим током и возникновения неисправностей не прикасайтесь к сенсорной панели, переключателям и кнопкам острым предметом.**

**Во избежание риска получения травмы от битого стекла не прилагайте чрезмерных усилий к стеклянным деталям.**

**Для снижения риска получения травм, поражения электрическим током и возникновения неисправностей не прикасайтесь к острым кромкам отдельных деталей.**

**Для снижения риска получения травм при работе с пультом управления надевайте технические средства защиты.**

**При работе с пультом управления пользуйтесь средствами индивидуальной защиты. Детали с высоким напряжением несут в себе риск поражения электрическим током, детали с высокими температурами — риск ожогов.**

### **1-2. Меры предосторожности при установке блока**

## **ПРЕДОСТЕРЕЖЕНИЕ**

**Запрещается установка пульта управления в местах, где возможна утечка горючего газа. В случае скопления горючего газа возле пульта управления он может загореться и вызвать пожар или взрыв.**

**Примите необходимые меры, чтобы исключить травмы от падения пульта управления во время землетрясения.**

**Соблюдайте правила утилизации упаковочных материалов. Пластиковые пакеты могут стать причиной удушения детей.**

**Во избежание травм устанавливайте пульт управления на плоскую поверхность достаточной прочности, способную выдержать вес пульта.**

# <span id="page-3-0"></span>**BHUMAHUE**

**Для снижения риска коротких замыканий, утечки тока, поражения электрическим током, неисправностей, образования дыма и возгорания не устанавливайте пульта управления близко к воде или в местах, где конденсируется влага.**

**Пульт управления должен устанавливаться квалифицированными специалистами в соответствии с инструкциями, приведенными в данном руководстве. Неправильная установка может стать причиной поражения электрическим током и возгорания.**

### **1-3. Меры предосторожности при прокладке электропроводки**

## **ПРЕДОСТЕРЕЖЕНИЕ**

**Для снижения риска повреждения пульта управления, нарушения работоспособности, задымления и возгорания не подключайте кабель питания к клеммной колодке сигнальных линий.**

**Для снижения риска возникновения неисправностей, образования дыма, возгорания и причинения ущерба пульту управления не запитывайте оборудование от напряжения выше того, которое указано.**

**Правильно прокладывайте и закрепляйте кабели, обеспечивайте необходимое провисание, чтобы провода не были натянуты. Неправильно подключенные кабели могут порваться, перегреться и стать причиной задымления или возгорания.**

**Для снижения риска травм и поражения электрическим током перед выполнением электрических работ выключите питание основным выключателем.**

**Электрические работы должны выполняться только квалифицированным персоналом в соответствии с местными нормами, а также инструкциями, приведенными в данном руководстве. Используйте только указанные кабели и соответствующие схемы. Неверный выбор уровня мощности источника питания и неправильный монтаж электропроводки приведет к поражениям электрическим током, возникновению неисправностей и возгоранию.**

**Для снижения риска поражения электрическим током установите в цепи питания максимальный прерыватель и прерыватель замыкания на землю. Для снижения риска поражения электрическим током, образования дыма и возгорания установите максимальный прерыватель на каждый пульт.**

**Используйте только прерыватели с верными значениями тока (прерыватель замыкания на землю, вводной выключатель <переключатель + предохранитель, отвечающий местным требованиям электробезопасности>, автоматический выключатель в литом корпусе или максимальный прерыватель). Использование предохранителя с неверным уровнем номинального тока или замена предохранителя другим со стальной или медной проволоки может привести к поражению электрическим током, возникновению неисправности, образованию дыма или возгоранию.**

**Для снижения риска утечки тока, перегрева, задымления и возгорания пользуйтесь кабелями соответствующего номинала с подходящей допустимой нагрузкой по току.**

**Надлежащее заземление должно выполняться лицензированным электриком. Не подключайте провод защитного заземления к газовым трубам, водопроводным трубам, молниеотводам или телефонным кабелям. Неправильное заземление может стать причиной поражения электрическим током, задымления, возгорания и неправильной работы вследствие электромагнитных помех.**

## <span id="page-4-0"></span>**BHUMAHUE**

**Для снижения риска поражения электрическим током, короткого замыкания и неисправностей не храните куски проводов и обрезки изоляции в клеммной колодке.**

**Для снижения риска короткого замыкания, утечки тока, поражения электрическим током и отказов не допускайте контакта краев пульта управления с кабелями.**

**Для снижения риска поражения электрическим током, возникновения неисправности или возгорания заделайте зазор между кабелем и краем кабелепровода замазкой.**

**Для снижения риска получения травм не касайтесь заусенец на кромке выбивных отверстий.**

**1-4. Меры предосторожности при перемещении и ремонте блока**

## **ПРЕДОСТЕРЕЖЕНИЕ**

**Перемещение и ремонт пульта управления должен выполнять квалифицированный персонал. Не разбирайте и не модифицируйте пульт управления. Неправильные установка или ремонт могут стать причиной травмы, поражения электрическим током или возгорания.**

# BHUMAHUE

**Для снижения риска возникновения коротких замыканий, поражения электрическим током и возникновения неисправностей не прикасайтесь к печатной плате инструментами или руками и не допускайте скопления пыли на печатной плате.**

### **1-5. Дополнительные меры предосторожности**

#### H <u>им</u>  $\blacktriangle$ M

**Во избежание повреждения пульта управления во время установки, проверки и ремонта пользуйтесь подходящими инструментами.**

**Для предотвращения несанкционированного доступа при подключении к сети Интернет всегда пользуйтесь защитными устройствами, например, VPN-маршрутизатором.**

**При установке пультов управления в больницах или местах, где используется радиосвязь, принимайте необходимые меры по защите от электромагнитных помех. Инверторное, высокочастотное медицинское оборудование и оборудование для беспроводной связи, а также генераторы могут приводить к нарушениям в работе системы кондиционирования. Системы кондиционирования также могут оказывать отрицательное влияние на такое оборудование, создавая электрический шум.**

**Во избежание неправильной работы не связывайте вместе кабели питания и сигнальные кабели и не помещайте их в металлические каналы.**

**Во избежание повреждения пульта управления не перетягивайте винты.**

**Во избежание деформации и неправильной работы не устанавливайте пульт управления в местах воздействия прямого солнечного света, а также в местах, где температура окружающей среды может превышать 40 °C (104 ºF) или опускаться ниже 0 ºC (32 ºF).**

**Данное устройство не предназначено для использования лицами (включая детей) со сниженными физическими, сенсорными и умственными способностями, а также лицами, без достаточных знаний и опыта, за исключением случаев, когда устройство используется под присмотром или руководством человека, ответственного за безопасность таких лиц. Необходимо наблюдать за детьми, чтобы они не играли с устройством.**

## <span id="page-5-0"></span>**2. Введение**

AE-200A/AE-50A/AE-200E/AE-50E — это центральный пульт управления.

EW-50A/EW-50E — это общая система управления без ЖК-экрана.

Управление и контроль подключенных систем кондиционирования воздуха осуществляется на ЖК-дисплее AE-200A/AE-50A/AE-200E/AE-50E или в веб-браузере.

При использовании PI controller, встроенного в AE-200A/AE-50A/EW-50A/AE-200E/AE-50E/EW-50E можно отображать состояние управления энергопотреблением, а контроль ограничения пиков энергопотребления можно выполнять без использования PI controller (PAC-YG60MCA).

Каждый пульт AE-200A/AE-50A/AE-200E/AE-50E может контролировать до 50 внутренних блоков и единиц другого оборудования. При подключении AE-200A/AE-200E (ведущий пульт) и AE-50A/AE-50E (пульты расширения) можно контролировать до 200 внутренних блоков и единиц другого оборудования. Далее AE-200A и AE-200E, если не указано другое, будут обозначаться как «AE-200».

Далее AE-50A и AE-50E, если не указано другое, будут обозначаться как «AE-50».

Далее EW-50A и EW-50E, если не указано другое, будут обозначаться как «EW-50».

Примечание: В качестве пульта расширения вместо AE-50A/AE-50E можно использовать EW-50A/EW-50E (без ЖКэкрана).

## <span id="page-6-0"></span>2-1. Названия компонентов

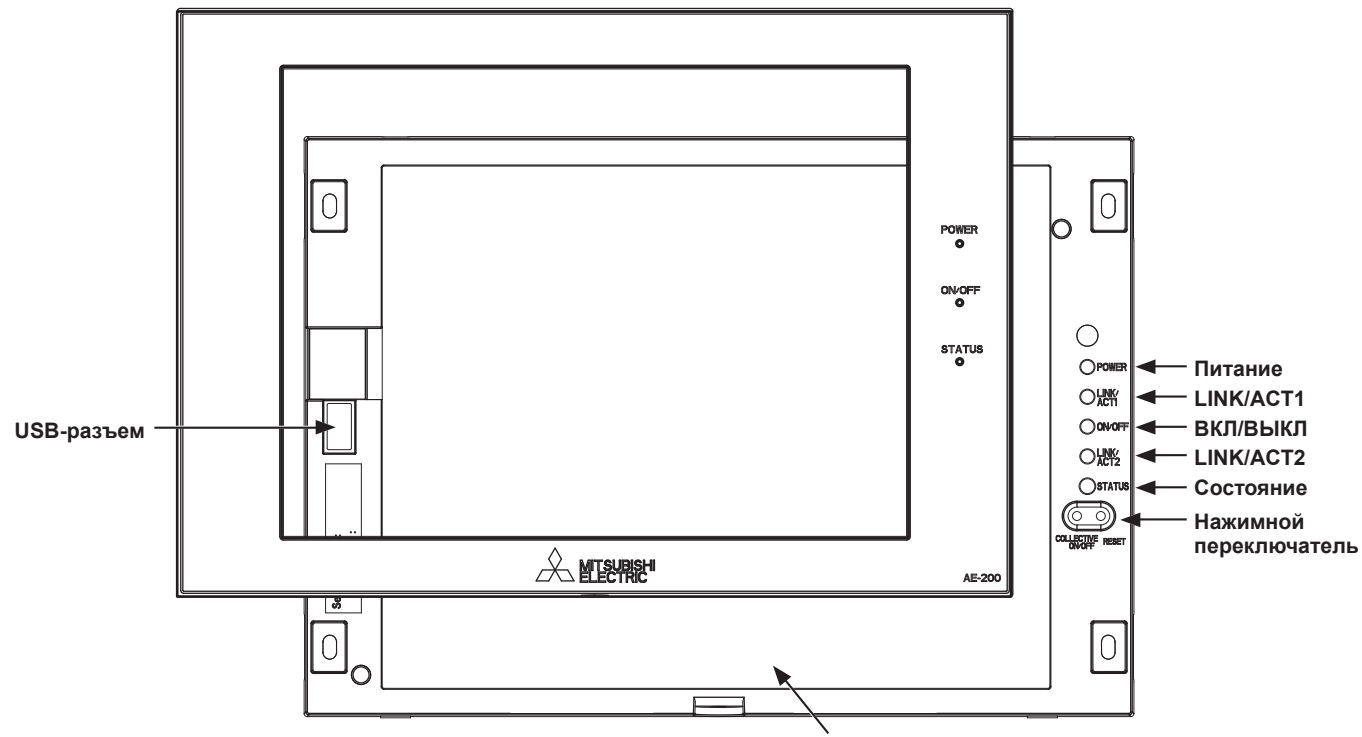

.<br>Дисплей/сенсорная панель

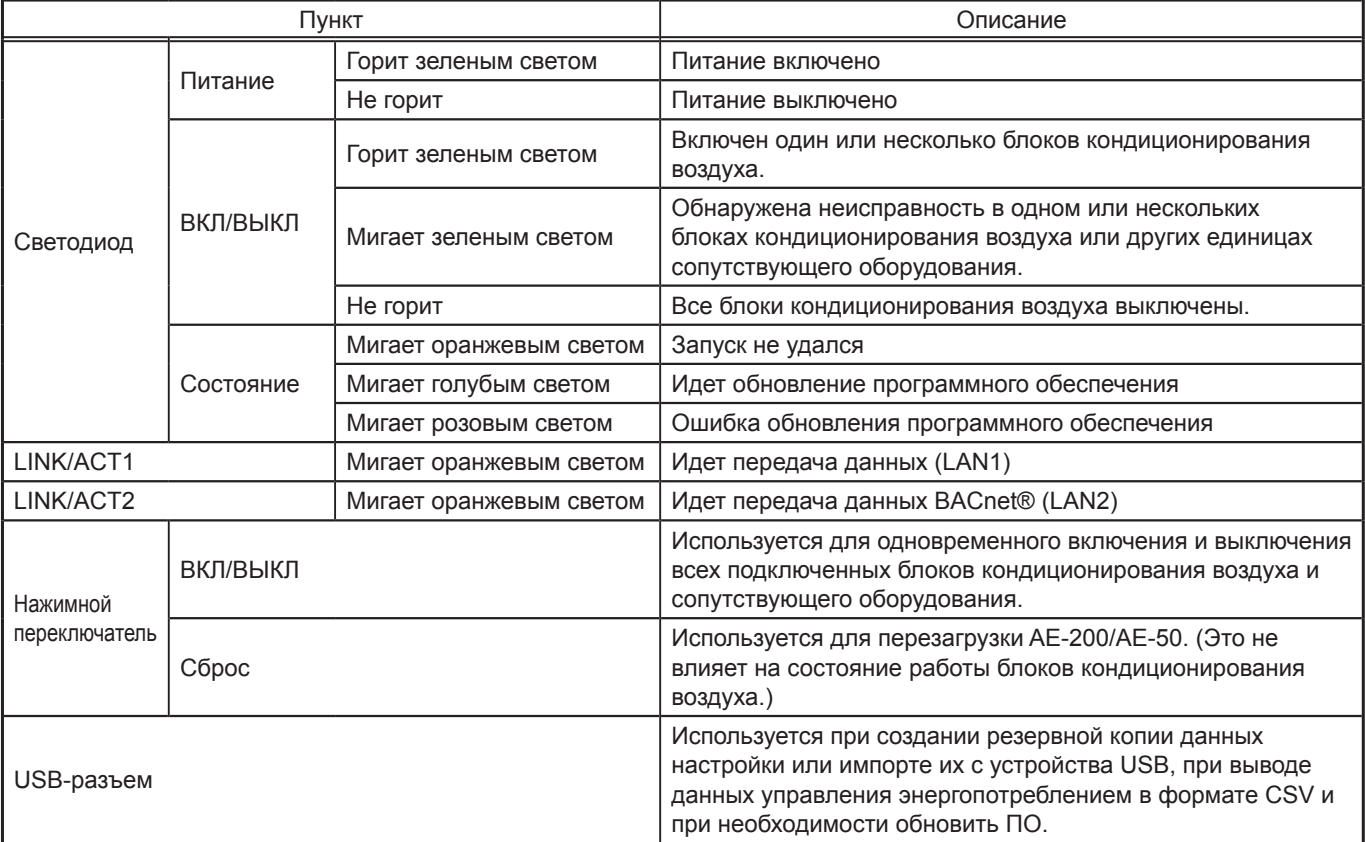

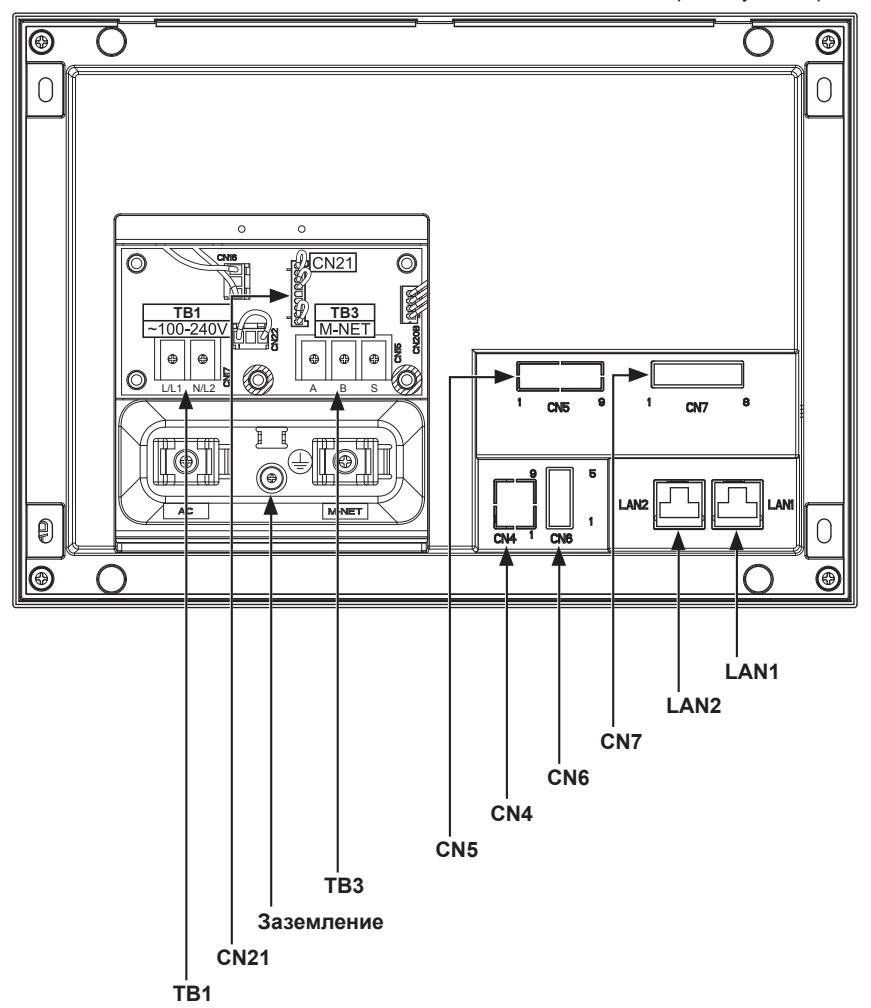

\* Задняя сторона пульта, крышка обслуживания снята

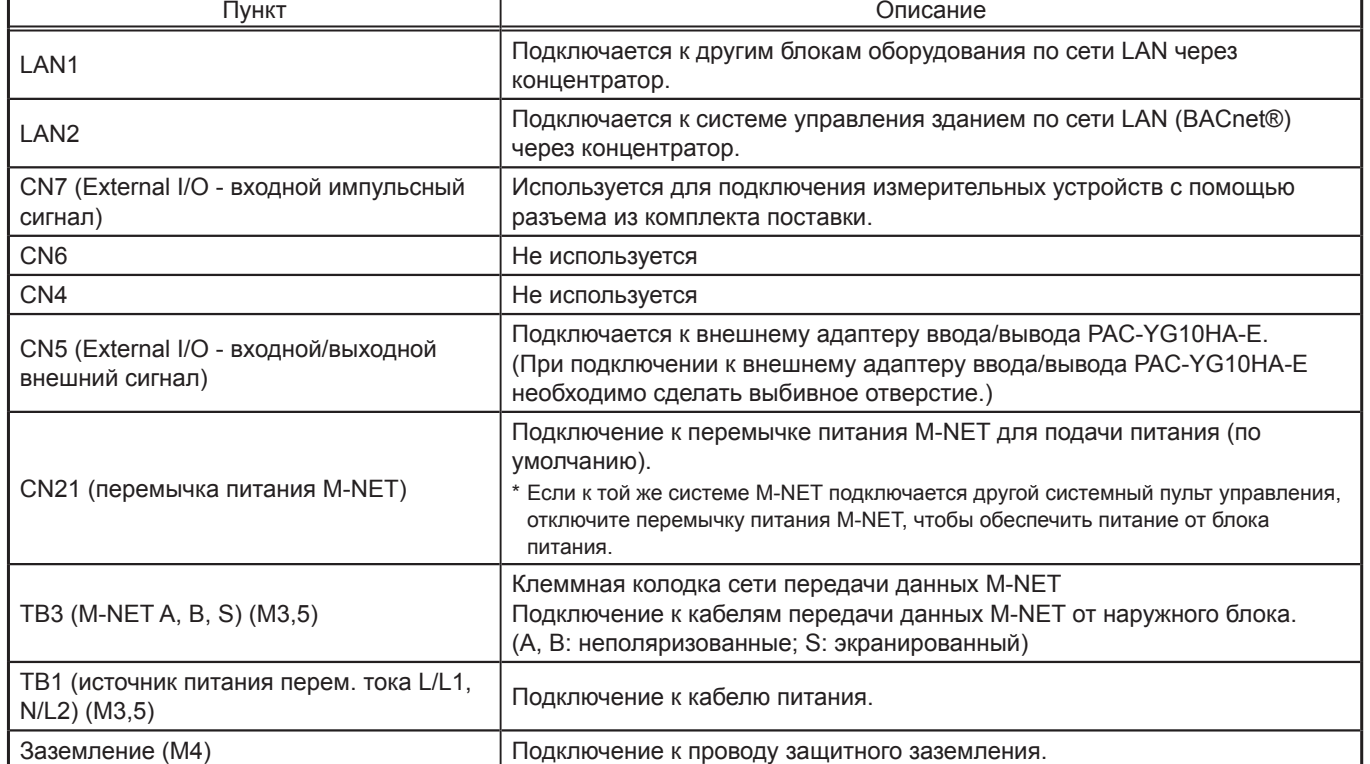

## <span id="page-8-0"></span>**3. Комплект поставки**

В комплект поставки входят следующие компоненты:

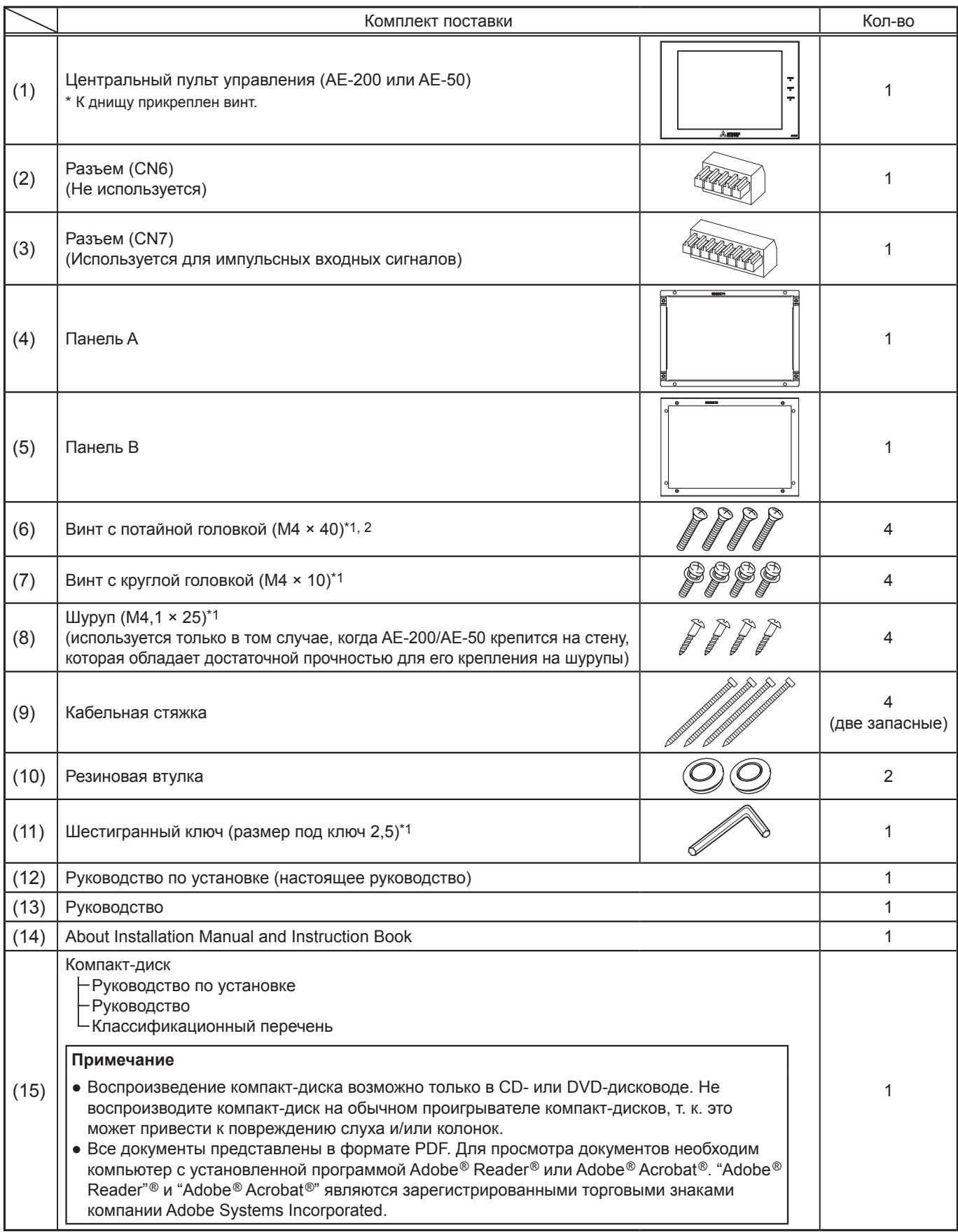

\*1 Метрическая резьба по стандарту ИСО

\*2 Если использование винтов не представляется возможным из-за повышенной толщины стены, используйте более длинные винты M4 с потайной головкой.

### **Примечания по SD-карте, установленной на пульте AE-200/AE-50**

• Не используйте SD-карту, установленную на пульте AE-200/AE-50, для любого другого оборудования.

## <span id="page-9-0"></span>**4. Технические характеристики**

## **4-1. Технические характеристики устройства**

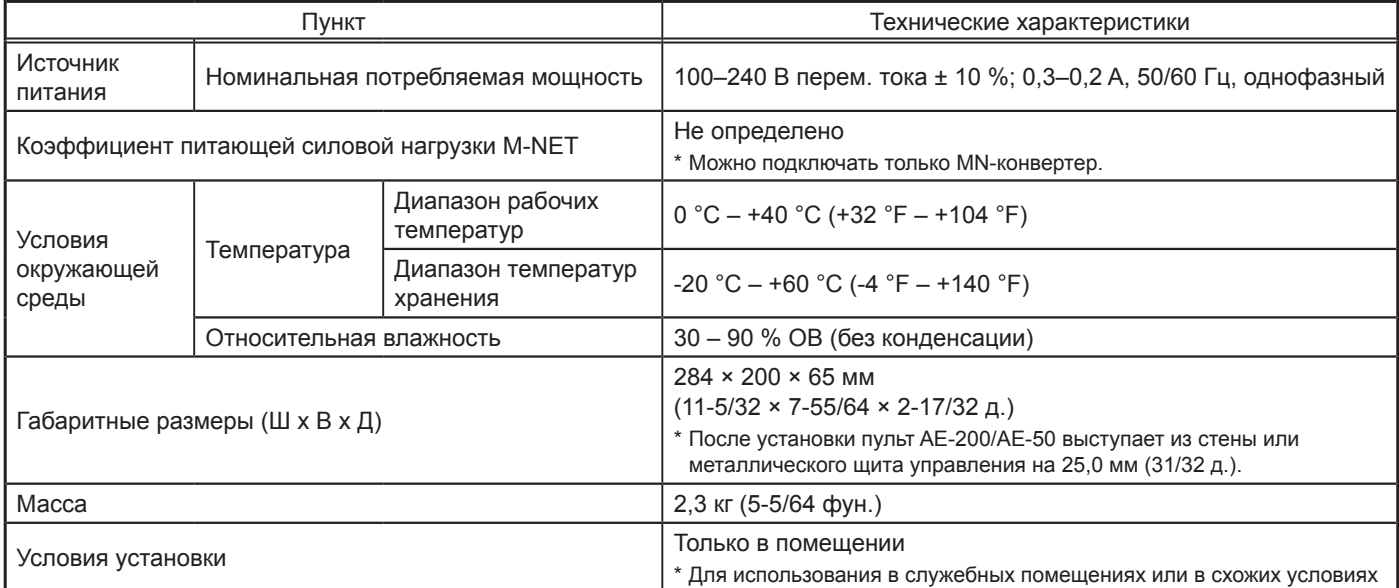

## <span id="page-10-0"></span>**4-2. Габаритные размеры**

\* Габаритные размеры пультов AE-200 и AE-50 одинаковы. Блок: мм (д.)

169,2 (6-21/32)

169,2 (6-21/32)

180,4 (7-7/64) 202,1 (7-61/64)

202,1 (7-61/64) 180,4 (7-7/64)

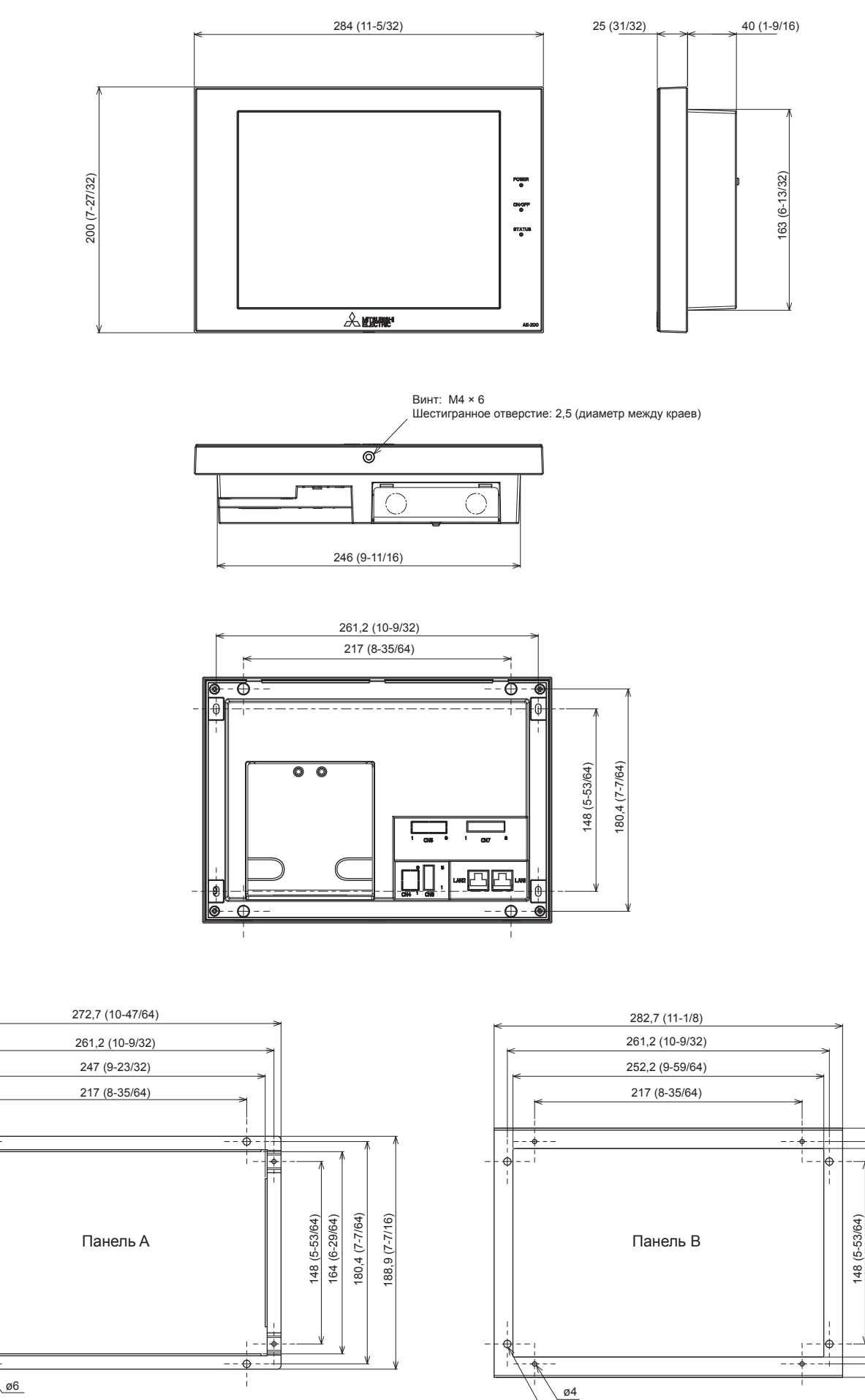

rн  $\overline{\oplus}$  $\overline{\phantom{0}}$ 

ø4

ø6

## <span id="page-11-0"></span>**5. Установка**

#### **ПРЕДОСТЕРЕЖЕНИЕ** Ţ

**Для снижения риска травм и поражения электрическим током перед выполнением электрических работ выключите питание основным выключателем.**

### **Во избежание неправильной работы не связывайте вместе кабели питания и сигнальные кабели и не помещайте их в металлические каналы.**

### **5-1. Способы установки**

Пульт AE-200/AE-50 можно устанавливать любым из следующих способов.

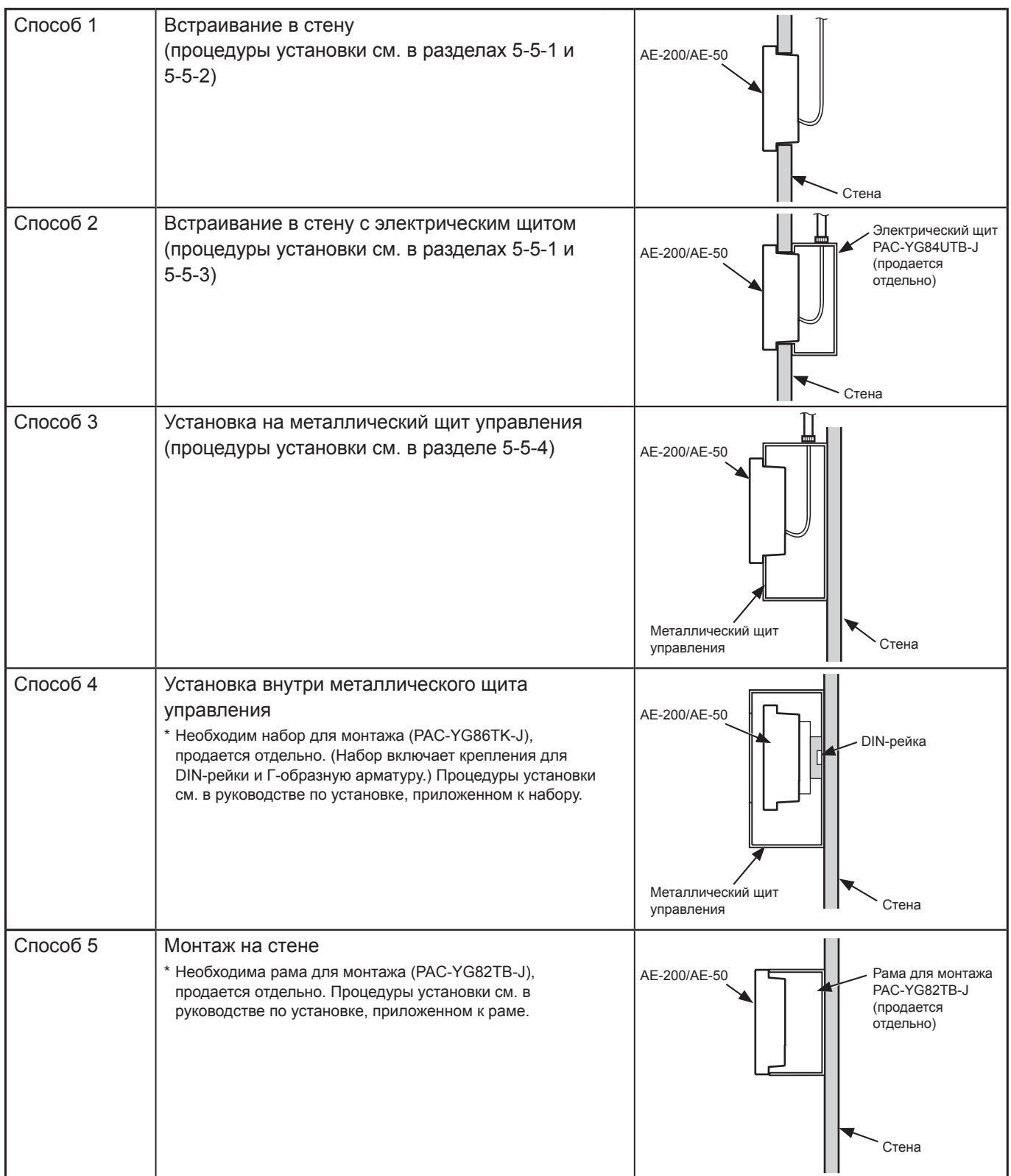

## <span id="page-12-0"></span>**5-2. Детали, не включенные в комплект поставки**

Перечисленные ниже детали необходимы для установки AE-200/AE-50.

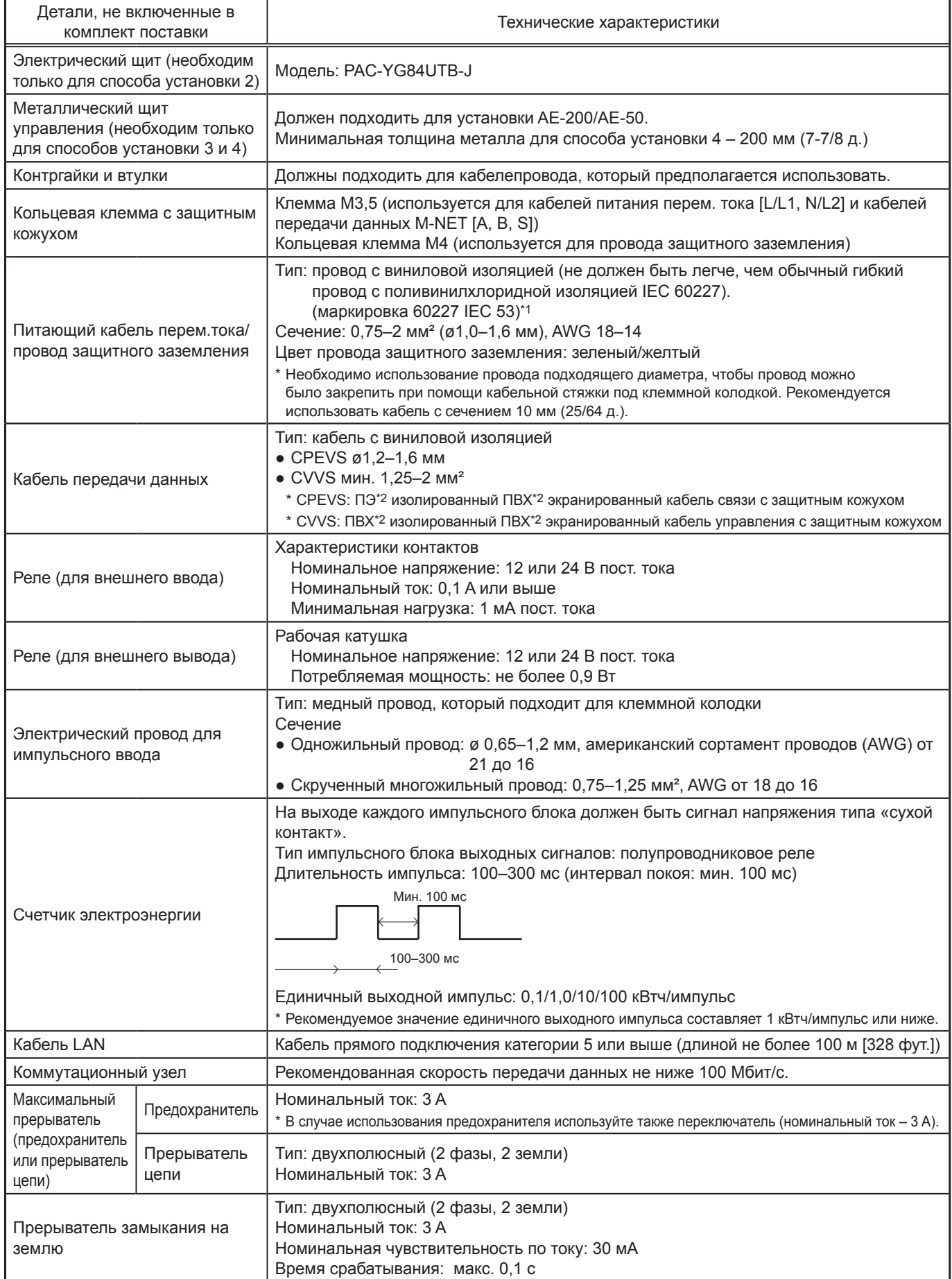

\*1 Для США и Канады: маркировка NEC (NEPA70) или CEC

\*2 ПЭ: полиэтилен, ПВХ: поливинилхлорид

## <span id="page-13-0"></span>**5-3. Детали, продающиеся отдельно**

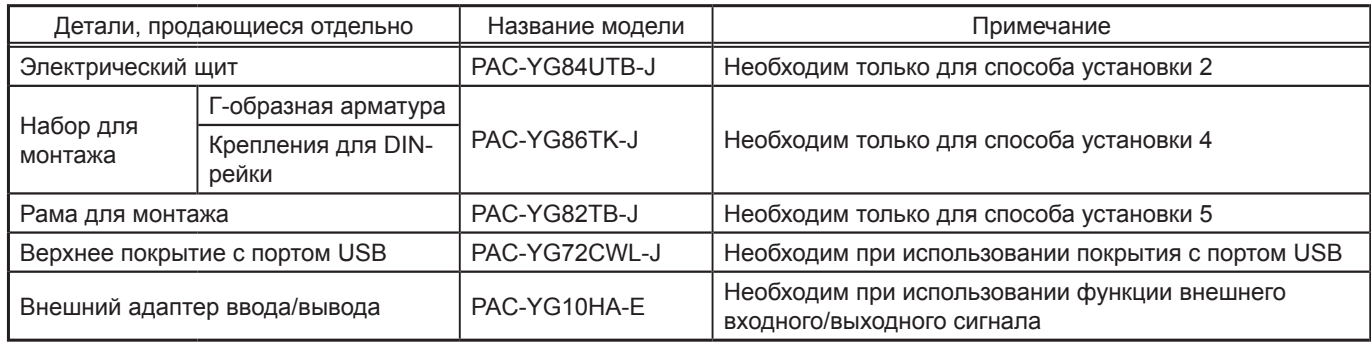

## **5-4. Пространство для установки**

Оставьте свободное пространство вокруг AE-200/AE-50, как показано на рисунке ниже.

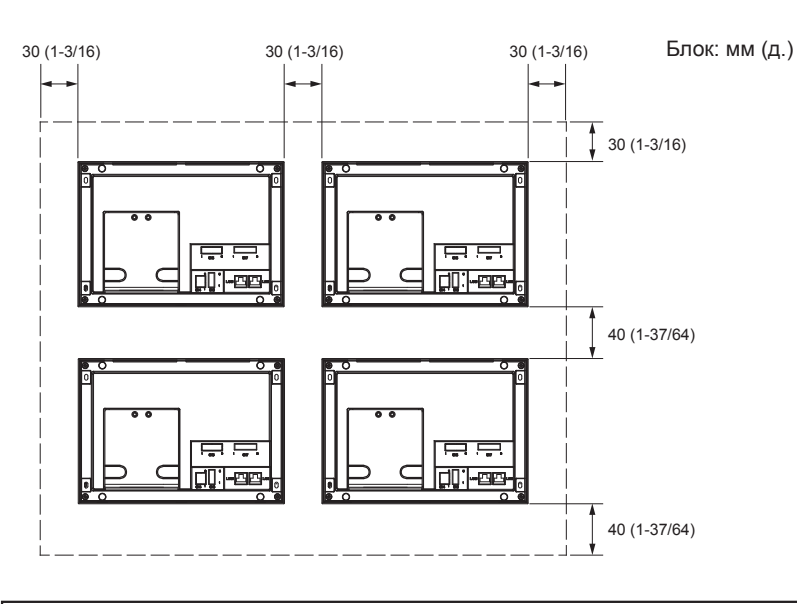

#### **Примечание**

- При установке двух или более пультов AE-200/AE-50 близко друг к другу оставьте между ними расстояние минимум 30 мм (1-3/16 д.).
- При установке двух или более пультов AE-200/AE-50 друг над другом оставьте между ними расстояние минимум 40 мм (1-37/64 д.).
- Информацию о пространстве, необходимом для установки по способу 4, смотрите в руководстве по установке отдельно продаваемого монтажного набора.

## **5-5. Процедура установки**

#### **Примечание**

- Перед установкой подсоедините к пульту AE-200/AE-50необходимые кабели и провода, следуя указаниям в главе 6 и 9.
- Не устанавливайте блок в месте, где постоянно возникают вибрации. Постоянная вибрация может привести к отключению коннектора.

#### **Важно**

● При подведении кабеля к пульту сверху сделайте свободный провис кабеля за пультом, как показано на рисунке ниже, чтобы вода, текущая по кабелю, не попала на контакты.

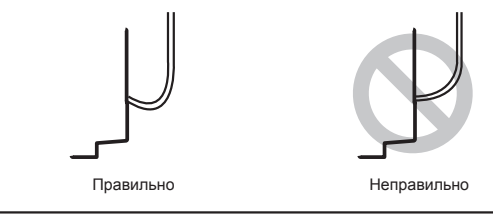

### **5-5-1. Прорезание в стене отверстия для установки и отверстий для креплений (способы 1 и 2)**

Прорежьте в стене отверстия для установки (169 × 252 мм (6-21/32 × 9-59/64 д.)) и отверстия для креплений, как показано на рисунке ниже.

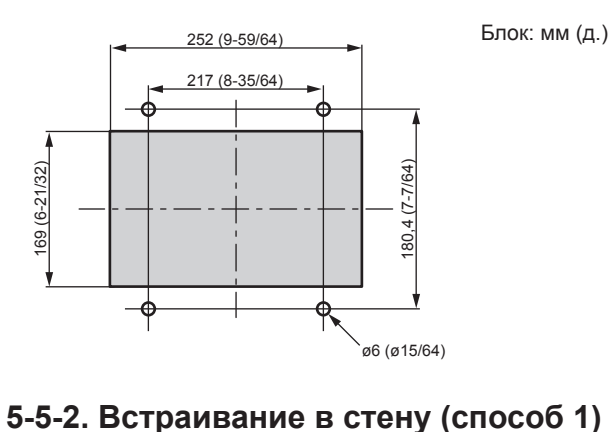

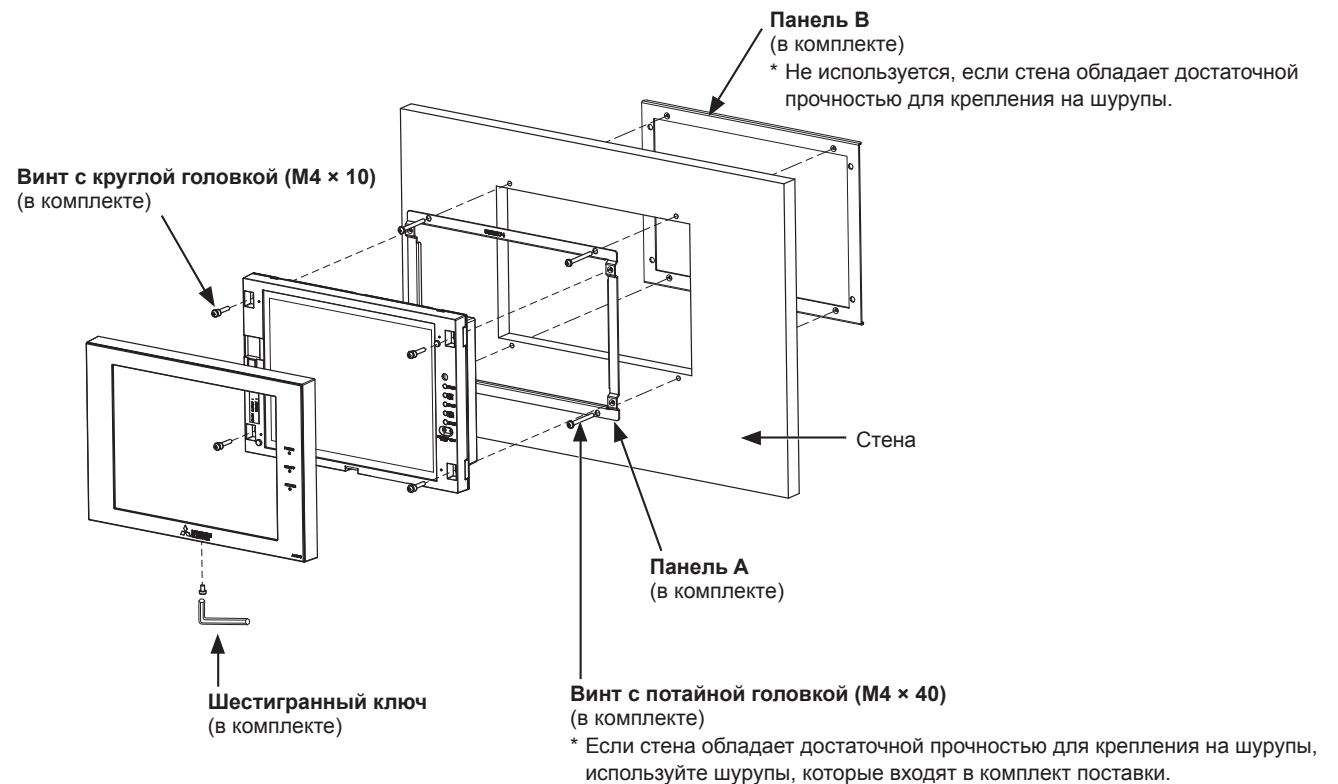

### **5-5-3. Встраивание в стену с электрическим щитом (способ 2)**

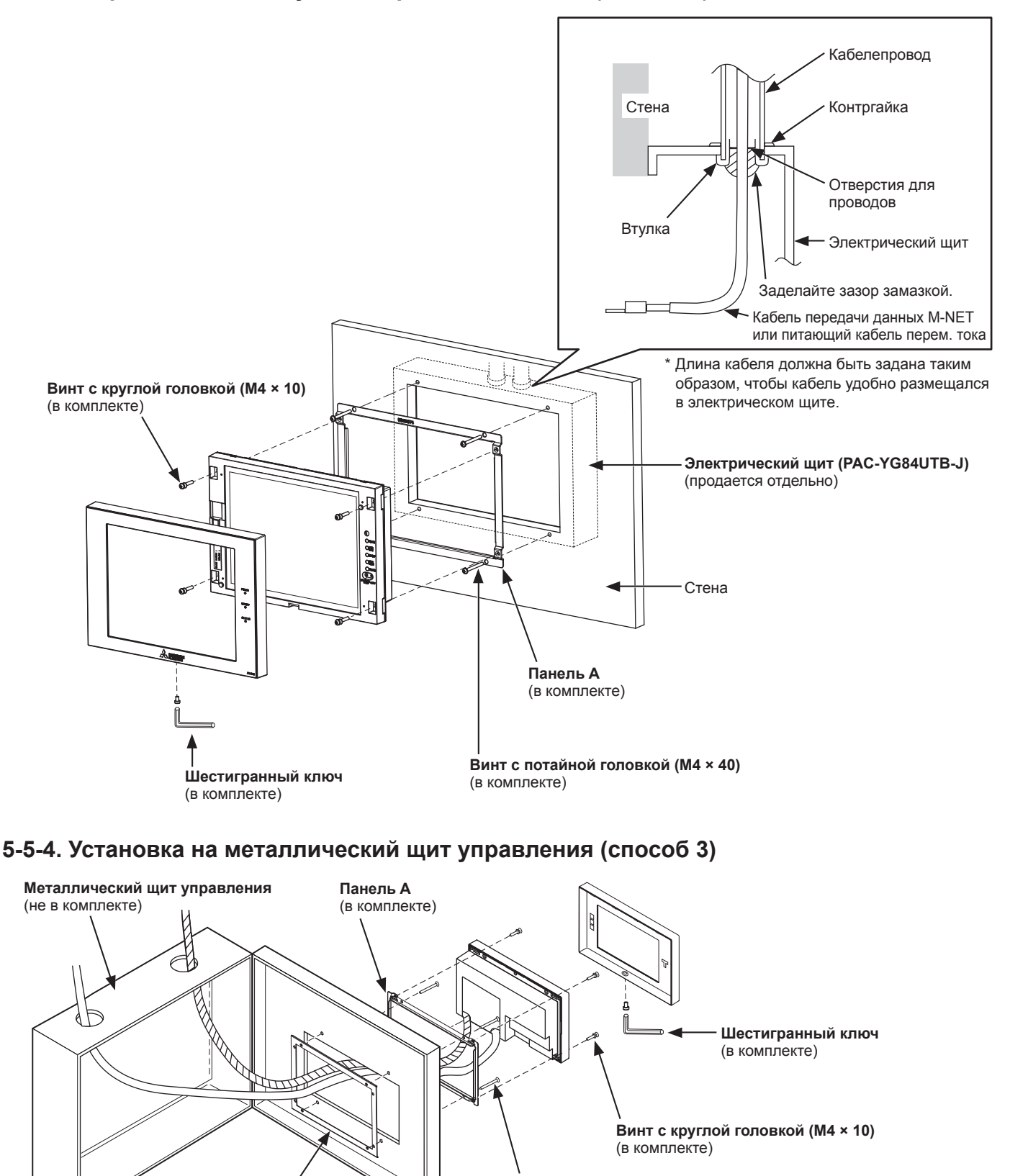

**Винт с потайной головкой (M4 × 40)** (в комплекте)

**Панель B** (в комплекте)

## <span id="page-16-0"></span>**6. Проводные соединения**

### **6-1. Снятие/переустановка крышки для обслуживания**

Отверните фиксирующий винт на крышке для обслуживания и отсоедините фиксаторы, чтобы снять крышку, как показано на рисунке ниже.

Чтобы установить крышку обратно, закрепите фиксаторы и заверните фиксирующий винт.

- При подведении кабеля к пульту снизу вырежьте выбивные отверстия, прорежьте щель в резиновой втулке, чтобы вставить провода без зазора, и прикрепите втулки внутри отверстий.
- Если толщина стены составляет 10 мм (13/32 д.) или более, кабели необходимо вывести через кабельные отверстия на задней панели.

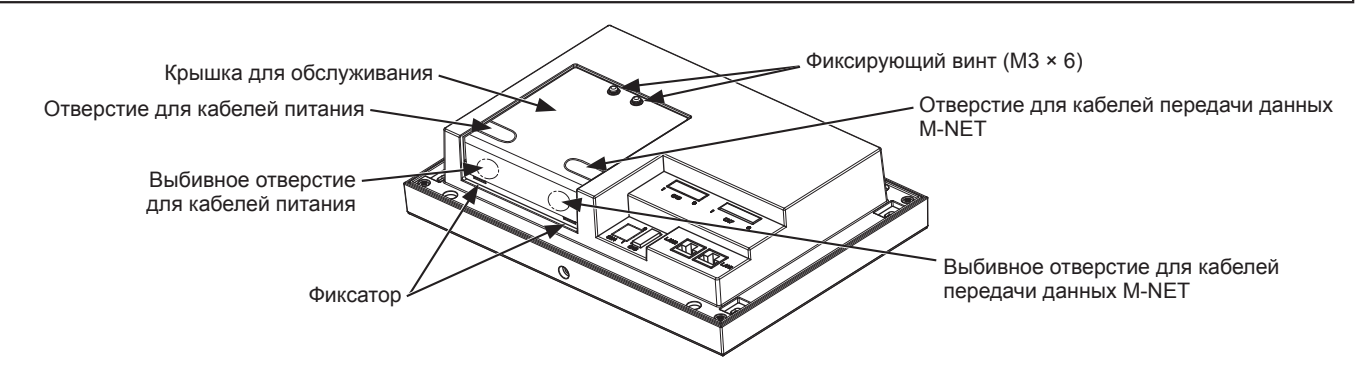

## <span id="page-17-0"></span>**6-2. Подключение кабелей питания перем. тока и кабелей передачи данных M-NET**

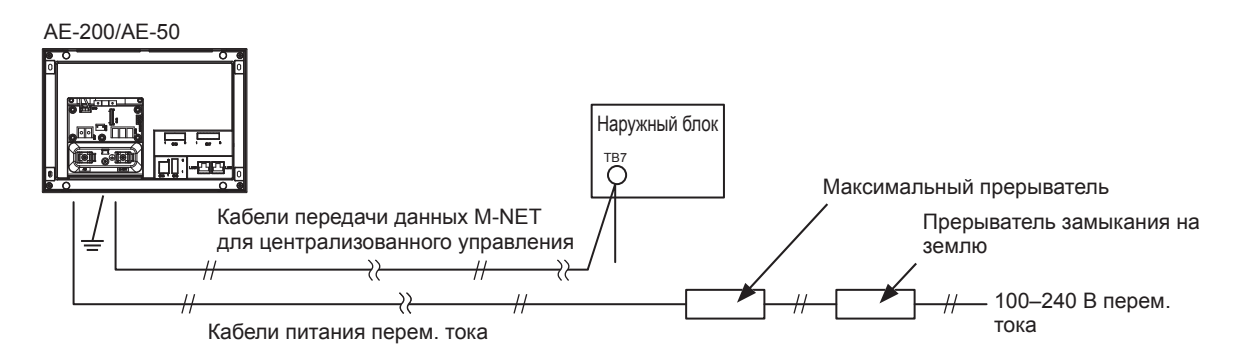

### **6-2-1. Провода питания перем. тока и провод защитного заземления**

- 1. Закрепите кольцевые клеммы с защитным кожухом M3,5 на проводах питания переменного тока, а кольцевую клемму с защитным кожухом M4,0 – на проводе защитного заземления.
- 2. Подсоедините провода питания переменного тока к клеммной колодке источника питания, а провод защитного заземления – к клеммной колодке заземления.

Примечание: Проденьте провод защитного заземления через направляющую, чтобы защитить его от смещения при повторной затяжке соответствующего винта клеммной колодки заземления.

3. Надлежащим образом закрепите провода с помощью кабельной стяжки, входящей в комплект поставки.

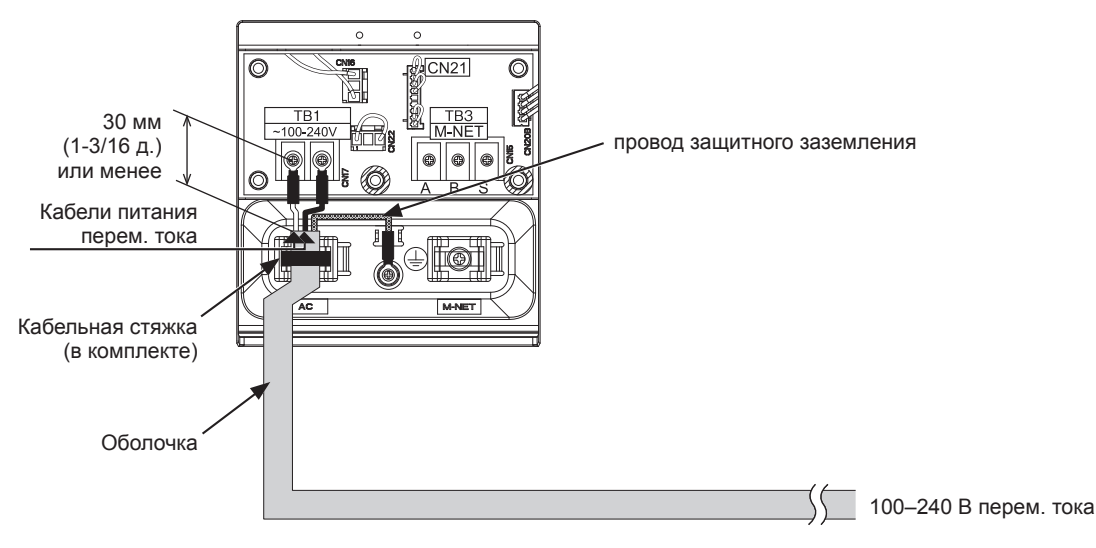

- Провод защитного заземления должен быть на 25 мм (1 д.) длиннее проводов питания переменного тока (L/L1, N/L2).
- Затяните винты клеммной колодки с усилием 1,0–1,3 Н•м.
- Правильно закрепите изоляцию кабеля с помощью кабельных стяжек, входящих в комплект поставки. Расстояние между краем изоляции и кольцевой клеммой должно составлять не более 30 мм (1-3/16 д.).

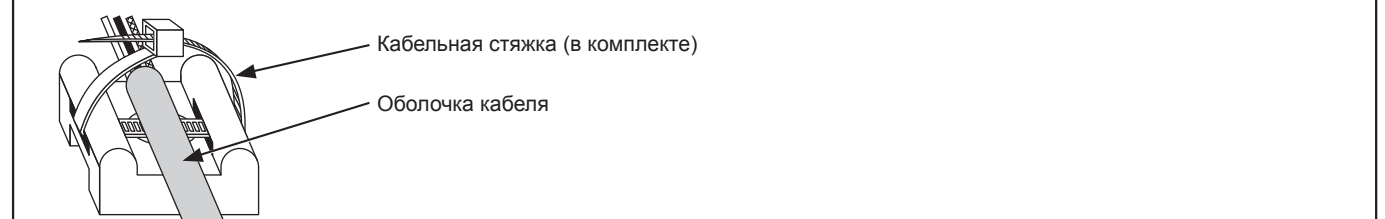

### **6-2-2. Кабели передачи данных M-NET (кабели передачи данных центрального пульта управления)**

- 1. Закрепите кольцевые клеммы с защитным кожухом M3,5 на кабелях передачи данных M-NET (A, B, экранированный).
- 2. Подсоедините кабели передачи данных M-NET к клеммной колодке M-NET.
- 3. Надлежащим образом закрепите провода с помощью кабельной стяжки, входящей в комплект поставки.
- 4. Если питание осуществляется не от пульта AE-200/AE-50, отсоедините перемычку питания M-NET от CN21.
	- (Расположение CN21 см. в разделе 2-1 «Названия компонентов».)

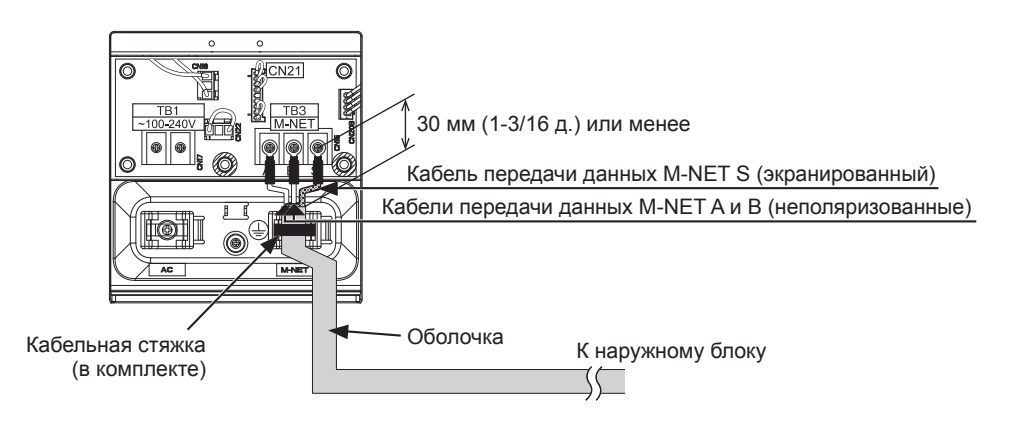

- Заземлите экран кабеля передачи данных центрального пульта управления в одной точке. (Выполните надлежащее заземление в соответствии с требованиями местных стандартов.)
- Если перемычка питания M-NET остается подсоединенной к CN21 на пульте AE-200/AE-50/EW-50, клемма S (экранированная) M-NET устройства TB3 подсоединяется к клеммной колодке заземления пульта, а заземление обеспечивается посредством защитного провода заземления.
- При отсоединении перемычки питания M-NET от CN21 на пульте AE-200/AE-50/EW-50 необходимо обеспечить точку заземления на блоке питания (PAC-SC51KUA).
- Затяните винты клеммной колодки с усилием 1,0–1,3 Н•м.
- Правильно закрепите изоляцию кабеля с помощью кабельных стяжек, входящих в комплект поставки. Расстояние между краем изоляции и кольцевой клеммой должно составлять не более 30 мм (1-3/16 д.).

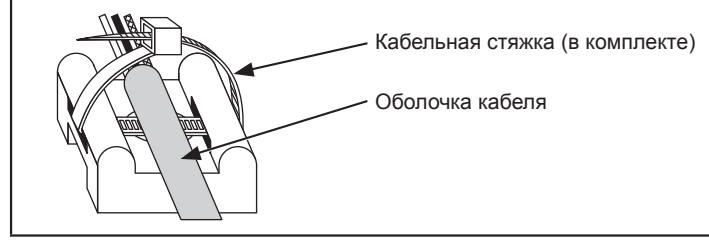

## <span id="page-19-0"></span>**6-3. Подключение кабеля LAN**

Подключите кабель LAN в гнездо LAN1 на пульте AE-200/AE-50. (Порт LAN2 используется только для функции BACnet®.)

- Кабель LAN не в комплекте. Используйте кабель LAN не ниже категории 5 (кабель прямого подключения).
- Используйте коммутационный узел, совместимый с 100 BASE.
- Расстояние между коммутационным узлом и пультом AE-200/AE-50/EW-50 не должно превышать 100 м (328 фут.).
- Число подключаемых устройств, включая шлюзы, маршрутизаторы, коммутаторы 3-го уровня или концентраторы, между AE-200/AE-50/EW-50 не должно превышать 4-х. (Время между отправкой запроса и получением ответа (RTT) не должно превышать одну секунду. При превышении данного лимита может возникать ошибка связи. Проверить задержку сигнала, см. раздел 6-4.)

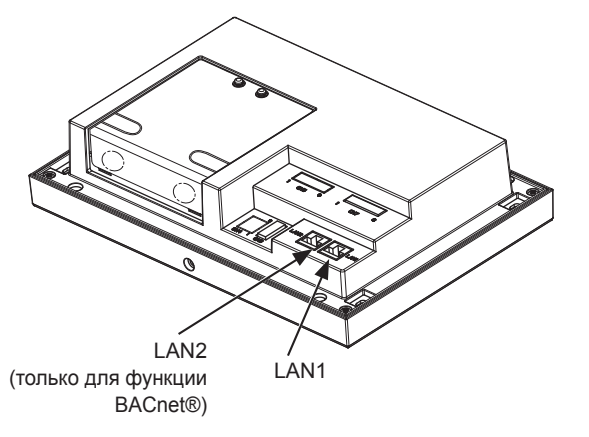

#### **Примечание**

- Кабель LAN должен быть установлен до установки блока. Проведите кабель LAN к AE-200/AE-50 таким же образом, что и кабели передачи данных M-NET.
- При подключении AE-200/AE-50 к существующему кабелю LAN обратитесь к системному администратору для присвоения IP-адреса. Перед подключением кабеля LAN к гнезду LAN1 измените настройки IP-адреса.
- Для предотвращения несанкционированного доступа всегда пользуйтесь защитными устройствами, например VPNмаршрутизатором, при подключении AE-200/AE-50 к сети Интернет.

## **6-4. Проверка задержки сигнала в сети LAN**

Подключить управляющий ПК к сетевому устройству (например, шлюз), подключенному к AE-200. Отправить запрос с ПК на AE-50, и получить ответ от AE-50. Определить время, прошедшее между отправкой и получением сигнала.

### **(1) Пример подключения**

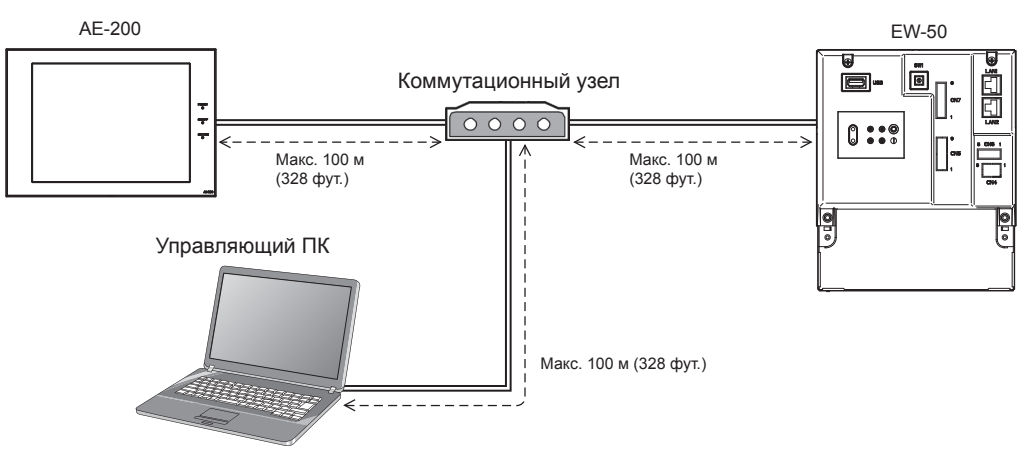

### **(2) Проверка задержки сигнала в сети**

- ① Нажать [Пуск]>[Программы]>[Стандартные]>[Командная строка] на ПК. \* Порядок действий может отличаться в зависимости от ОС.
- ② Ввести команду [ping (IP адрес AE-200/AE-50/EW-50)] и нажать клавишу «Ввод». (В примере ниже введены следующие данные: [ping -w 1000 192.168.1.1].)
- ③ Удостовериться, что время задержки, отображаемое на экране, составляет 1000 мс или менее. (Время задержки на экране ниже составляет «Maximum = 0 ms», что является хорошим значением.) Если появится сообщение [Request timed out] или время задержки превысит 1000 мс, Вам будет необходимо проконсультироваться с администратором сети относительно уменьшения в сети количества шлюзов, маршрутизаторов, коммутаторов 3-го уровня или концентраторов или относительно изменения параметров сети.

- IP адрес ПК должен быть отличным от адресов, назначенных AE-200/AE-50/EW-50. (Информацию о настройке IPадреса для ПК см. в Руководстве –Initial Settings– (только на английском языке).)
- При подключении к локальной сети, не являющейся выделенной, согласуйте с администратором сети возможность подключения контрольного ПК и использования для данного ПК временного IP адреса.

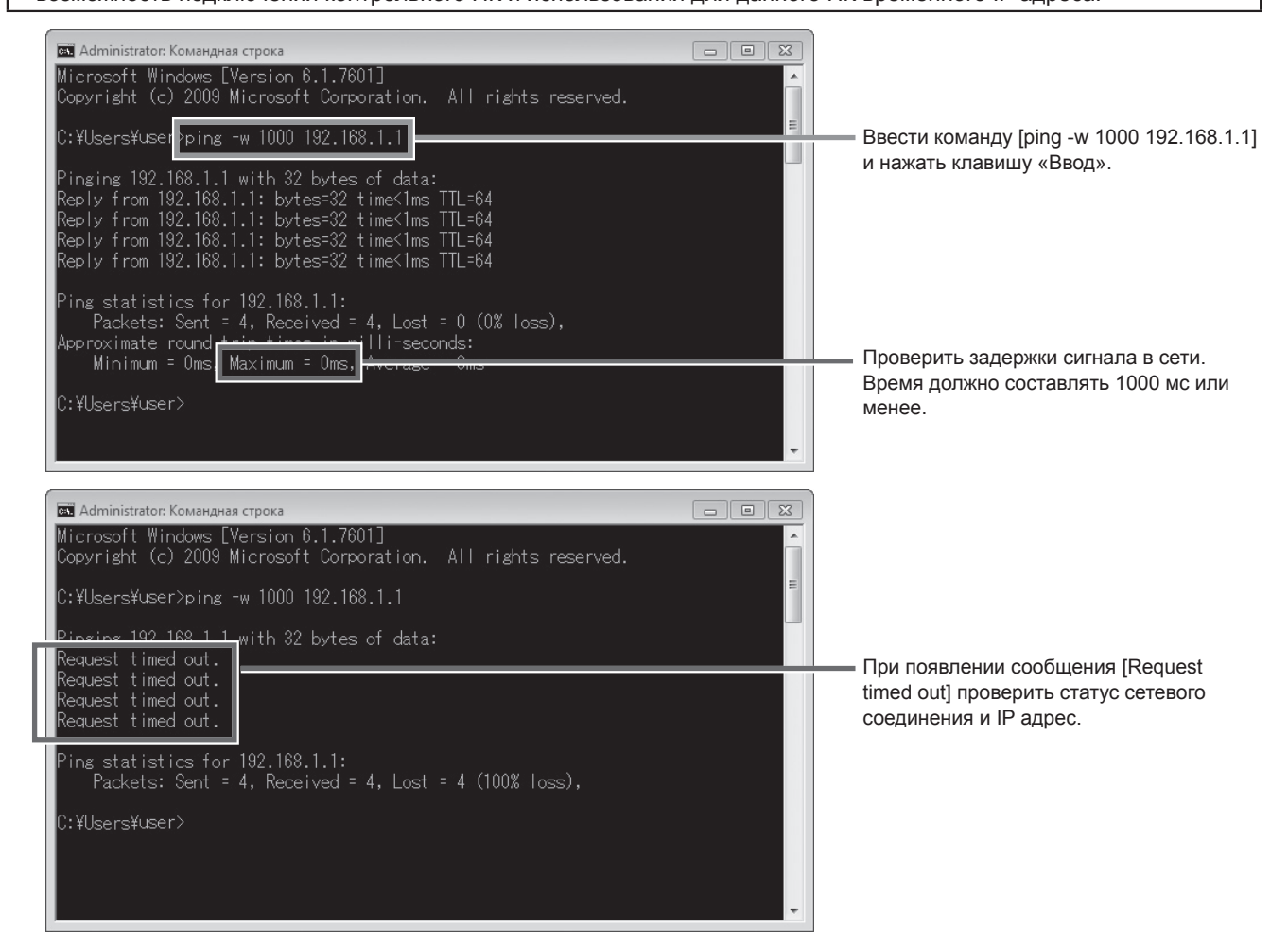

## <span id="page-21-0"></span>**7. Начальная настройка**

Необходимо выполнить начальную настройку каждого пульта AE-200 на экране AE-200, в инструменте начальной настройки или в веб-браузере.

В таблице ниже показано, как осуществлять начальную настройку на экране AE-200. Подробная информация по начальным настройкам представлена в Руководстве по AE-200 –Initial Settings– (только на английском языке).

### **Примечание**

● Для контроля и управления блоками кондиционирования воздуха через веб-браузер (интегрир. централизованное управление через веб) необходимо выполнить настройки в инструменте начальной настройки.

Процедуры запуска и начальной настройки могут отличаться в зависимости от конфигурации системы. Конфигурация системы 1: система без подключения к пульту AE-50 (контроль 50 или менее блоков

оборудования)

Конфигурация системы 2: система с подключением к одному или более пультов AE-50 (контроль более 50 блоков оборудования)

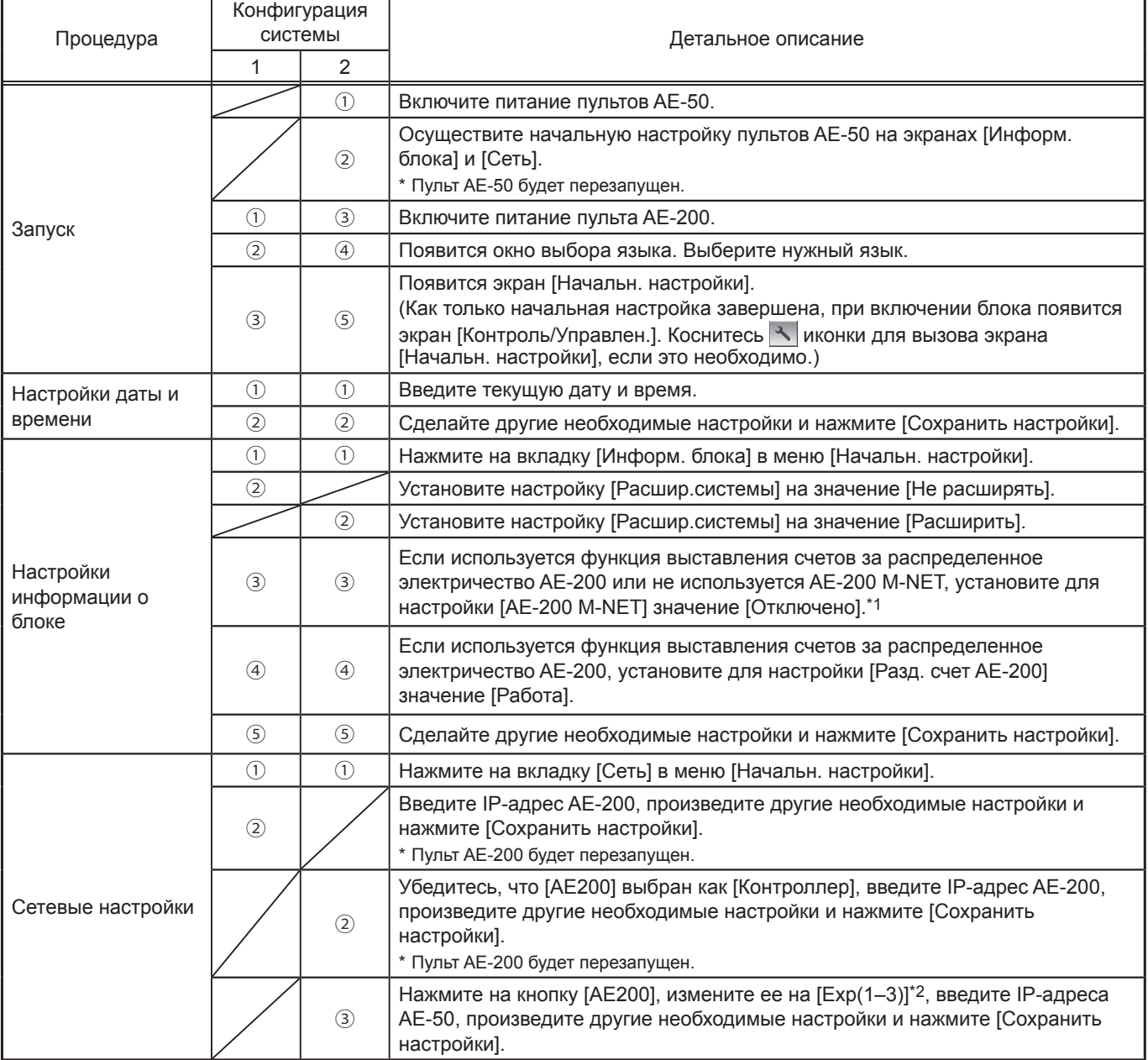

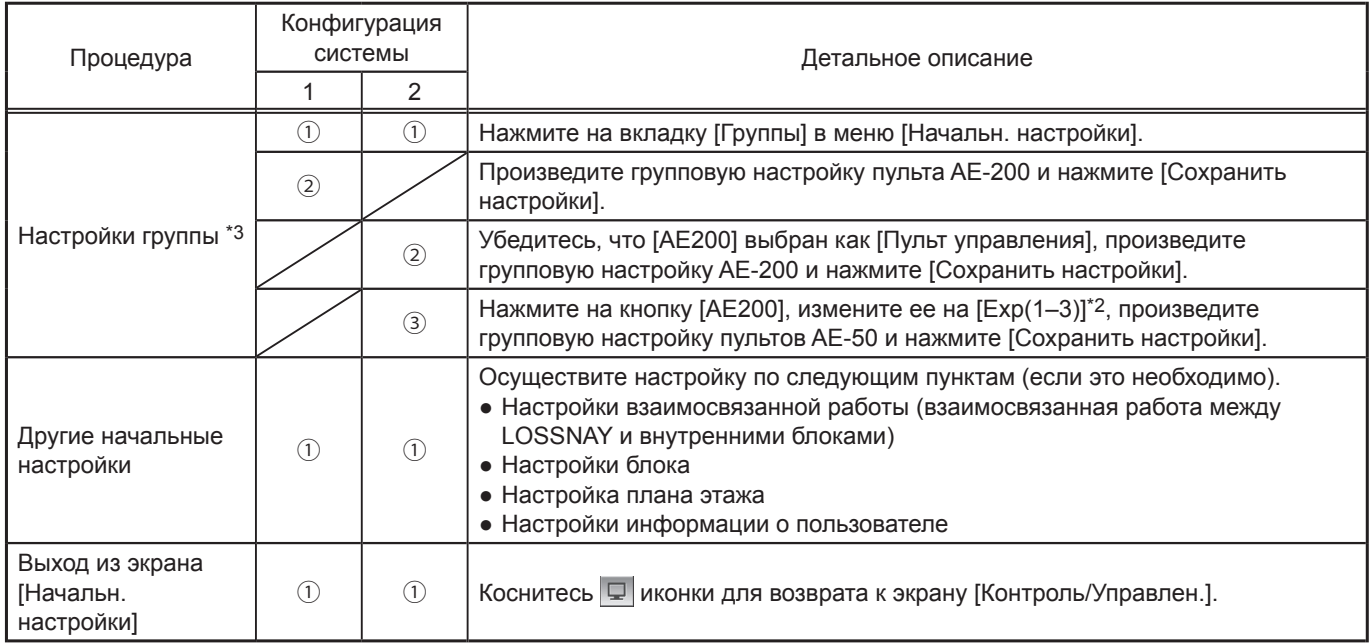

\*1 Если для настройки [Разд. счет AE-200] установлено [Работа], для настройки [AE-200 M-NET] фиксируется значение [Отключено].

\*2 [Exp(1-4)] Если для настройки [AE-200 M-NET] на экране [Информ. блока] установлено [Отключено].

\*3 Если используется функция выставления счетов за распределенное электричество см. подробную информацию в руководстве, которое прилагается к лицензии «Учет электропотребления».

## <span id="page-23-0"></span>**8. Режим проверки**

## **8-1. ВКЛ/ВЫКЛ групповой работы**

Перед включением режима проверки убедитесь в правильной настройке групп и взаимосвязанной работы. От включения питания до готовности к работе локальных пультов дистанционного управления может пройти около пяти минут.

Для получения более подробной информации по режиму проверки обратитесь к руководству по установке внутреннего блока.

### **Процедура включения режима проверки**

- (1) Включите питание пульта AE-200 и всех блоков.
- (2) После исчезновения сообщения [Подождите…] нажмите на вкладку [Информ. блока2] в меню [Начальн. настройки]. Установите настройку [Проверка] на значение [Работа] для вывода кнопки [Проверка] на экран настроек эксплуатации в меню [Контроль/Управлен.]. Нажмите на кнопку [Проверка] на экране настроек эксплуатации. Начнет работать группа блоков.
- (3) Во время проверки убедитесь в нормальном функционировании каждого блока (например, проверьте, что холодный [или теплый] воздух выходит из отверстия подачи воздуха в каждом внутреннем блоке).
- (4) После того как вы убедитесь, что все блоки работают нормально, отключите их с пульта AE-200 или с локальных пультов дистанционного управления.

#### **Примечание**

**Значение до первой десятичной точки версии ПО AE-200 и контроллеров расширения (AE-50/EW-50) должно быть одинаковым. (Например, если версия AE-200 7.30, то значение до первой десятичной точки контроллера расширения должно быть 7.3.) Если значения не совпадают, обновите версию ПО AE-200/AE-50/EW-50 до последней версии среди этих контроллеров. (Подробнее об обновлении ПО см. в разделе 10-2 «Обновление ПО».)**

## <span id="page-24-0"></span>**9. Внешние входные/выходные сигналы**

## **9-1. Функция внешних входных/выходных сигналов**

## BHUMAHUE

### **Для снижения риска получения травм не касайтесь заусенец на кромке выбивных отверстий.**

Для использования функции внешних входных/выходных сигналов требуется адаптер входных/выходных сигналов PAC-YG10HA-E (продается отдельно).

При подключении к внешнему адаптеру ввода/вывода PAC-YG10HA-E необходимо сделать выбивное отверстие под CN5. (В разделе 2-1 «Названия компонентов» представлена информация о расположении CN5.)

#### **Примечание**

- При использовании пульта AE-50 подсоедините адаптер входных/выходных сигналов к каждому AE-200/AE-50. (Внешний входной сигнал на AE-200 не может использоваться для групповых действий (например, аварийного останова) в системах AE-50.)
- Будьте аккуратны при пробивке отверстий с помощью инструментов. Несоблюдение данного требования может привести к повреждению платы.
- Введите значение настройки [Настройка внешних входных сигналов] для каждого AE-200/AE-50 на экране [Сеть].

### **9-1-1. Функция внешнего входного сигнала**

При использовании сигнала внешнего контакта (12 или 24 В пост. тока) можно принимать входной сигнал требуемого уровня, а также контролировать следующие групповые действия, управляющие всеми подсоединенными блоками кондиционирования воздуха: аварийный останов, ВКЛ/ВЫКЛ и блокировка/ разрешение работы локального пульта дистанционного управления.

(1) Рекомендованный контур

(A) Статический сигнал

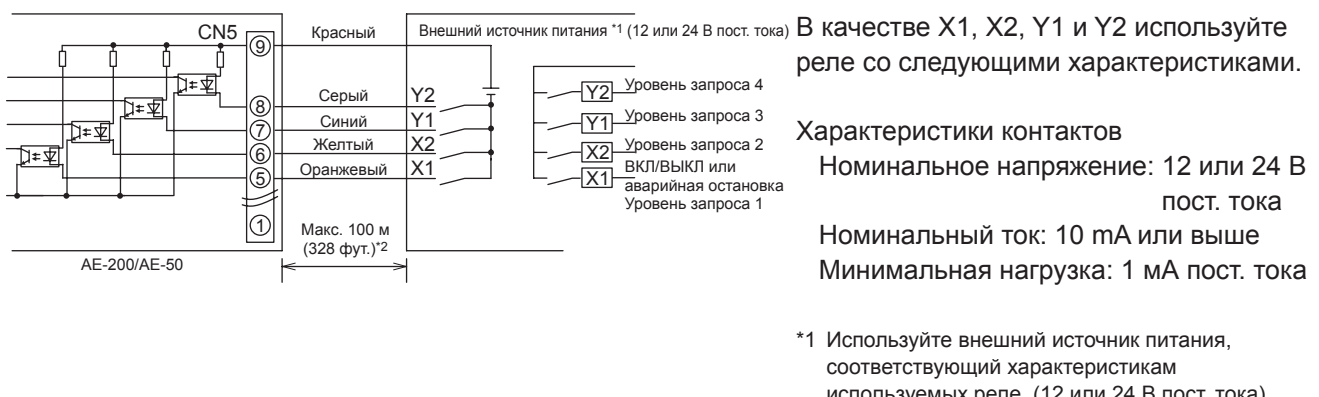

#### (B) Импульсный сигнал C<sub>N5</sub> X1 X2 Y1 Y2 X1 X2 Y1 ම 8 7 6 5 |① Макс. 100 м (328 фут.)\*2 Оранжевый Желтый Синий Серый Красный Внешний источник питания \*1 (12 или 24 В пост. тока) ВКЛ ВЫКЛ Запреще Разре

используемых реле. (12 или 24 В пост. тока) Для приема и передачи сигналов подключите внешний источник питания, соблюдая правильную полярность. Подключите ⑤–⑧ к отрицательной стороне (см. рисунок слева).

\*2 Если кабель слишком длинный, необходимо принять надлежащие меры для защиты от шума.

#### **Важно**

- **В целях избежания возникновения неисправностей используйте внешний источник питания (12 или 24 В пост. тока).**
- **Во избежание сбоев подключите внешний источник питания, соблюдая правильную полярность.**

#### **Примечание**

AE-200/AE-50

- Реле, источник питания пост. тока и кабели-удлинители не входят в комплекте.
- Общая длина провода и кабеля-удлинителя не должна превышать 100 м (328 фут.). (Используйте кабель-удлинитель сечением не менее 0,3 мм $^2$  .)
- Обрежьте излишки кабеля возле разъема и изолируйте оголенный конец кабеля изоляционной лентой.

### **9-1-2. Функция внешнего выходного сигнала**

Сигнал ВКЛ. выводится, если работают один или несколько блоков, а сигнал неисправности — в случае обнаружения неисправности в одном или нескольких блоках.

(1) Рекомендованный контур

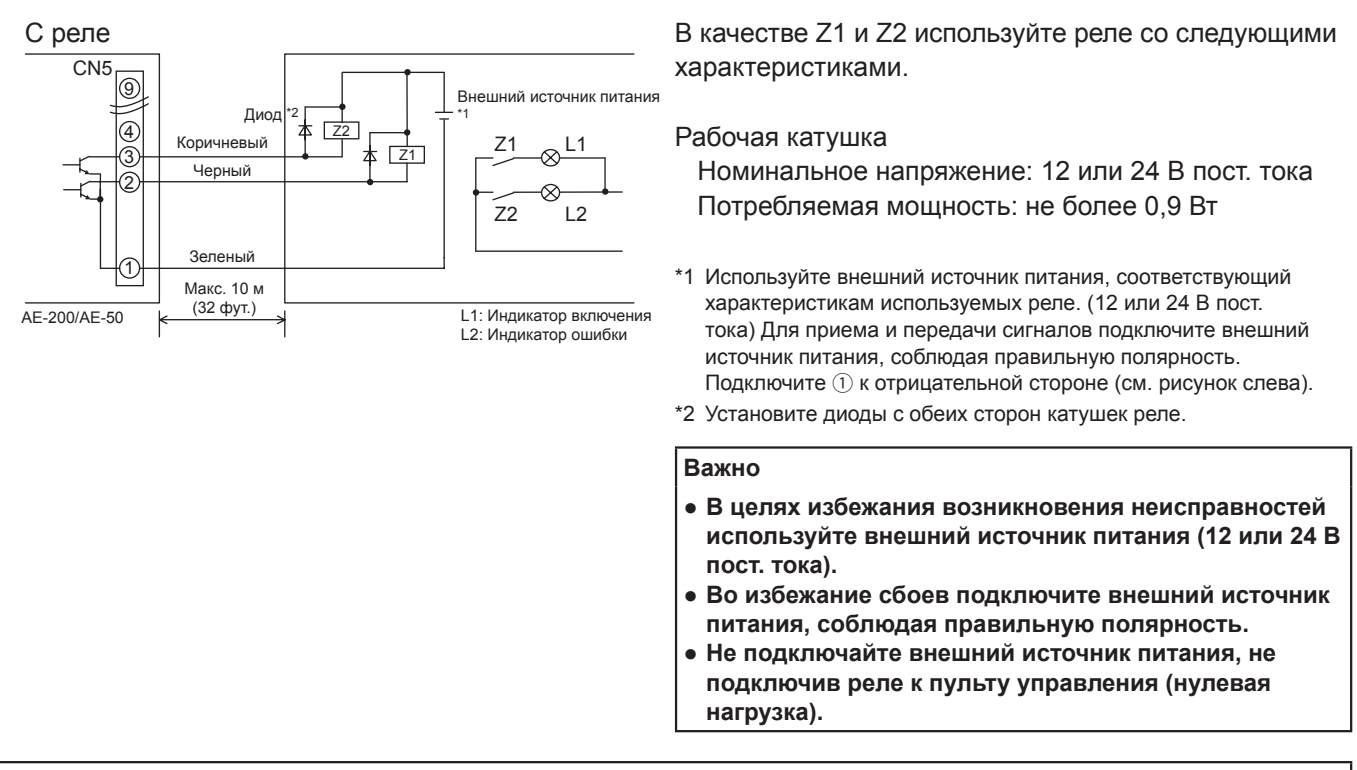

- Реле, лампы, источник питания пост. тока, диоды и кабели-удлинители не входят в комплекте.
- Общая длина провода и кабеля-удлинителя не должна превышать 10 м (32 фут.). (Используйте кабель-удлинитель сечением не менее 0,3 мм $^2$  .)
- Во время работы и при обнаружении неисправности включаются все элементы.

### <span id="page-26-0"></span>9-2. Функция импульсных входных сигналов

При использовании импульсных сигналов, которые поступают на вход напрямую от измерительного прибора, например, счетчика электроэнергии, данные по выставлению счетов и управлению энергий должны быть получены на основании общего количество импульсных входных сигналов.

#### Примечание

• Для передачи импульсных входных сигналов напрямую от измерительного прибора на пульт АЕ-200 используется разъем, подсоединенный к АЕ-200. (Требуется точная отвертка для винтов М1.)

Применимость встроенного PI controller для каждой функции

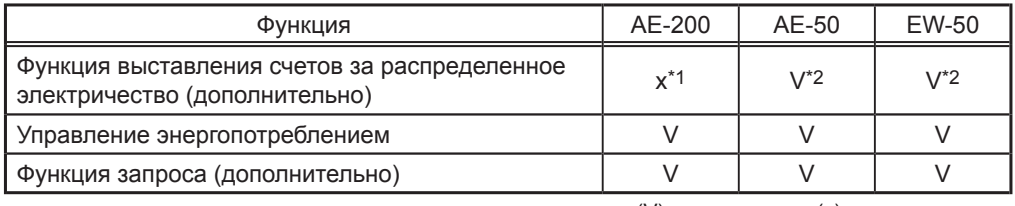

(V): применяется, (x): не применяется

\*1 Встроенный PI controller в AE-200 не может выполнять функцию выставления счетов за распределенное электричество. Для этого может использоваться встроенный PI controller в AE-50 или EW-50.

\*2 При использовании функции выставления счетов за распределенное электричество рекомендуется использовать PI controller (PAC-YG60MCA) вместо встроенного PI controller в AE-50/EW-50. (Показания встроенного PI controller и фактические показатели энергопотребления могут различаться, т. к. импульсный вход недоступен в случае сбоя питания, отключения или обновления программного обеспечения AE-50/EW-50.)

#### (1) Технические характеристики импульсных входных сигналов

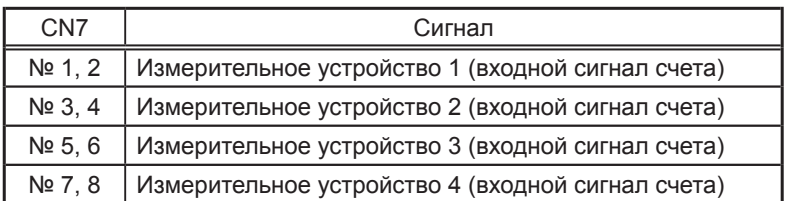

#### (2) Рекомендованный контур

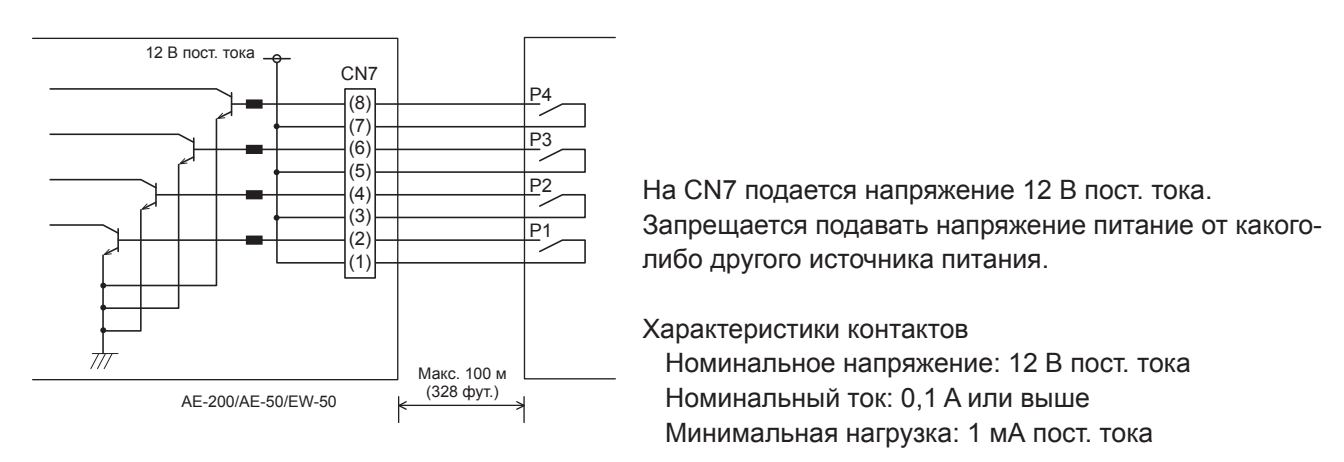

- Общая длина провода и кабеля-удлинителя не должна превышать 100 м (328 фут.). (Используйте кабель-удлинитель сечением не менее 0,3 мм<sup>2</sup>.)
- Обрежьте излишки кабеля возле разъема и изолируйте оголенный конец кабеля изоляционной лентой.
- Кабель, по которому передаются входные сигналы, не должен соприкасаться с кабелем передачи данных M-NET и проводами питания. Необходимо следить за тем, чтобы кабель не образовывал петли.
- Снять оболочку с кабеля на расстояние 6±1 мм (4/16±1/16 д.) от края и плотно вставить кабель в клемму.
- Необходимо обеспечить достаточное провисание кабелей, чтобы под действием веса они не отсоединились от клеммных колодок. При необходимости использовать кабельные зажимы или коробы.

## <span id="page-27-0"></span>**10. Техническое обслуживание**

### **10-1. Проверка и техническое обслуживание**

Группа блоков кондиционирования воздуха, включая пульты AE-200/AE-50, после длительного использования могут быть повреждены, что повлечет за собой спады в производительности и угрозы для безопасности. Для безопасного и наиболее длительного использования рекомендуется заключить с дилером или другими квалифицированными специалистами контракт на техническое обслуживание. Если такой контракт подписан, технические специалисты будут периодически проверять блоки на предмет выявления дефектов на ранней стадии и принимать соответствующие меры.

<Ссылка> Период обслуживания/замены компонентов

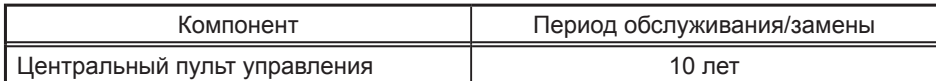

\* «Период обслуживания/замены» не является сроком гарантии.

\* «Период обслуживания/замены» указывает на приблизительный срок, по прошествии которого компонент необходимо починить или заменить.

## <span id="page-28-0"></span>10-2. Обновление ПО

ПО AE-200/AE-50/EW-50 можно обновить, либо напрямую открыв файл обновления на устройстве хранения USB, либо через веб-браузер.

1) Прямое открытие файла обновления на устройстве хранения USB

2 Использование веб-браузера

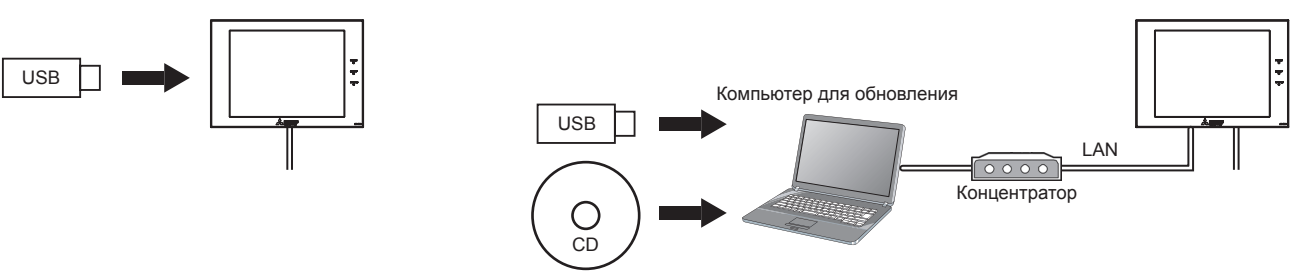

В данном руководстве объясняется порядок обновления ПО с помощью прямого открытия файла обновления на устройстве памяти USB ( $\circled{1}$ ). О порядке обновления ПО с помощью веб-браузера ( $\circled{2}$ ) см. в Руководстве (Веб-браузер для исходных установок).

### 10-2-1. Подготовка

Сохраните файл обновления (AExx FW#### ####.dat)\*1 в корневой папке на устройстве памяти USB.

\*1 «xx»: «200» (AE-200) или «50» (AE-50); «#### ####»: версия ПО

### Меры предосторожности:

При необходимости получите разрешение клиента на следующие меры предосторожности.

- 1. Во время обновления ПО обмен данными между AE-200/AE-50/EW-50 и кондиционером воздуха будет остановлен. Хотя работающий блок может распознать ошибку связи, и на местных пультах управления может появиться значок ошибки, блок продолжит работу, и им можно будет управлять с местных пультов управления.
	- \* Примите во внимание, что внутренние блоки или системы Mr. Slim, не оснащенные местными пультами управления, могут определить ошибку связи и нештатно отключиться.
- 2. Запишите рабочее состояние блоков кондиционирования воздуха непосредственно перед обновлением ПО. По окончании обновления ПО проверьте рабочее состояние блоков и при необходимости запустите их вручную.
- 3. Некоторые действия и функции, например, действия по графику, функция выставления счетов, контроль ограничения пиков электропотребления, управление энергопотреблением, будут отключены во время обновления ПО. Заранее проверьте настройки этих функций и обновите ПО, если обновление не повлияет на их работу.
- 4. Если в TG-2000А используются функции, перечисленные в таблице ниже, не рекомендуется обновлять ПО в периоды времени, указанные в правом столбце.

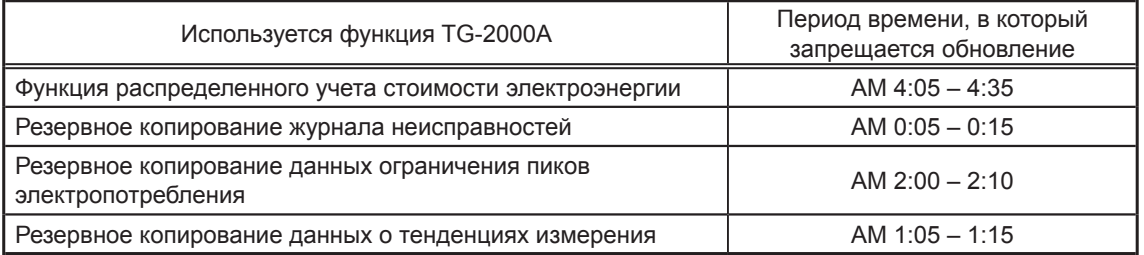

- 5. В данных CSV (например, данные об управлении энергопотреблением) будут потеряны данные, эквивалентные 60 минутам.
- 6. Если используется встроенный PI controller, импульсные входные сигналы не будут приниматься во время обновления ПО.

### 10-2-2. Порядок выполнения обновления

Примечание: Вернуться к более ранней версии ПО невозможно.

Снимите крышку контроллера и вставьте устройство памяти USB, на котором сохранен файл  $(1)$ обновления, в порт USB.

Примечание: Не вынимайте устройство памяти USB во время обновления ПО.

Примечание: Устройство памяти USB может не распознаваться если оно вставлено и тут же удалено в течение короткого времени. Если это произойдет, перезагрузите AE-200/AE-50.

(2) Коснитесь [ 3 ] для отображения окна входа.

(3) Введите имя и пароль обслуживающего персонала в соответствующие поля на экране входа в систему и нажмите кнопку [Вход]. (Имя пользователя по умолчанию: initial, Пароль по умолчанию: init)

(4) Выберите в меню пункт [Обслуживание], и затем выберите [Обновить]. Выберите [Обновление программного обеспечения] для загрузки файла обновления.

- (5) Коснитесь [ОК]. Начнется процесс обновления ПО. Примечание: Для завершения обновления потребуется около четырех минут. Примечание: Индикатор состояния будет мигать синим цветом во время обновления программного обеспечения. (Дополнительная информация об индикаторах приведена в разделе 2-1 «Названия компонентов») Примечание: Не выключайте питание AE-200/AE-50 во время обновления программного обеспечения.
- (6) По окончанию обновления программного обеспечения АЕ-200/АЕ-50 перезагрузится. Отсоедините устройство памяти USB.

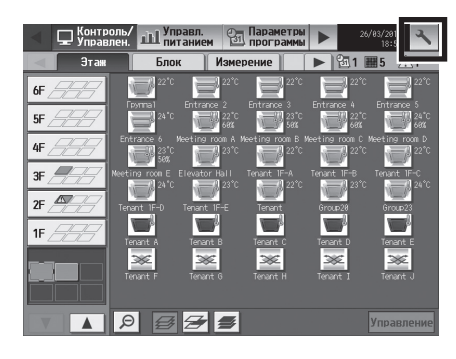

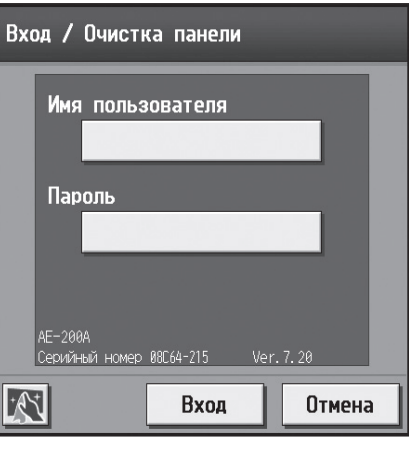

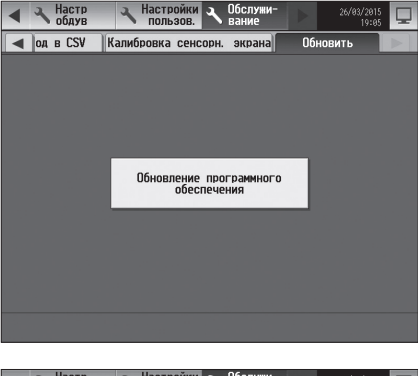

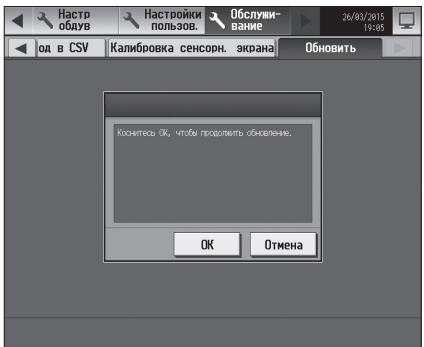

<span id="page-30-0"></span>(7) Коснитесь [  $\sqrt{ }$  ] для отображения окна входа.<br>Убедитесь, что номер версии, появившийся на экране, совпадает с номером версии файла обновления (AExx FW#### ####.dat).

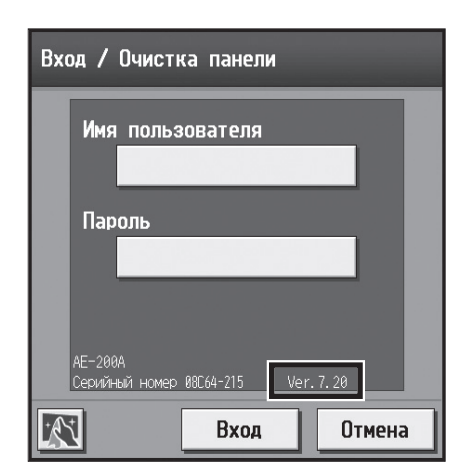

### 10-3. Информация о программном обеспечении

Подробную информацию о программном обеспечении с открытым исходным кодом для пульта

AE-200/AE-50/EW-50 можно получить на следующем веб-сайте:

### https://[IP-адрес пульта AE-200, AE-50 или EW-50]/license/

\* Доступно только в случае входа в систему под учетной записью обслуживающего персонала.

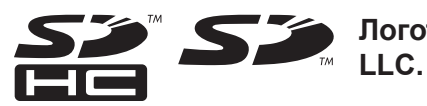

• Логотипы SD и SDHC являются товарными знаками компании SD-3C,

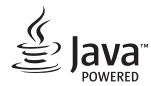

Java является зарегистрированным товарным знаком компании Oracle и/или ее отделений.

#### BACnet® является зарегистрированной торговой маркой ASHRAE (American Society of Heating, Refrigerating and Air-Conditioning Engineers, INC.).

Данное оборудование было проверено и признано соответствующим ограничениям для цифровых устройств класса В в соответствии с частью 15 правил FCC. Эти ограничения разработаны для обеспечения разумной защиты от вредных помех в жилых помещениях. Данное оборудование генерирует, использует и может излучать радиочастотную энергию, а также, если оно установлено и используется не в соответствии с указаниями, может создавать вредные помехи для радиосвязи.

Тем не менее нет никакой гарантии, что помехи не будут возникать в каждом конкретном случае.

Если это оборудование оказывает помехи для радио- или телевизионного приема, что может быть определено путем включения и выключения оборудования, пользователь может попытаться устранить помехи одной или несколькими из следующих мер:

- переориентировать или переместить приемную антенну;

- увеличить расстояние между оборудованием и приемником;
- подключить оборудование к розетке в цепи, отличной от той, к которой подключен приемник;
- проконсультироваться с дилером или опытным радио- или ТВ-техником.

Настоящее изделие предназначено для использования в жилых, коммерческих и малых производственных помещениях.

Конструкция данного изделия соответствует следующим стандартам ЕС:

- Директива о низком напряжении 2006/95/EC
- Директива об электромагнитной совместимости 2004/108/EC
- Директива по ограничению использования опасных веществ 2011/65/EC

Обязательно укажите контактный адрес / номер телефона на данном руководстве перед его передачей заказчику.

## **MITSUBISHI ELECTRIC CORPORATION**

HEAD OFFICE: TOKYO BLDG., 2-7-3, MARUNOUCHI, CHIYODA-KU, TOKYO 100-8310, JAPAN